# Regione Marche

# Documento di Analisi: **IntermediaMarche Fatturazione Passiva Canale Avanzato**

*Documento di analisi*

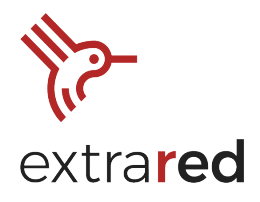

### $>$  INDICE  $<$

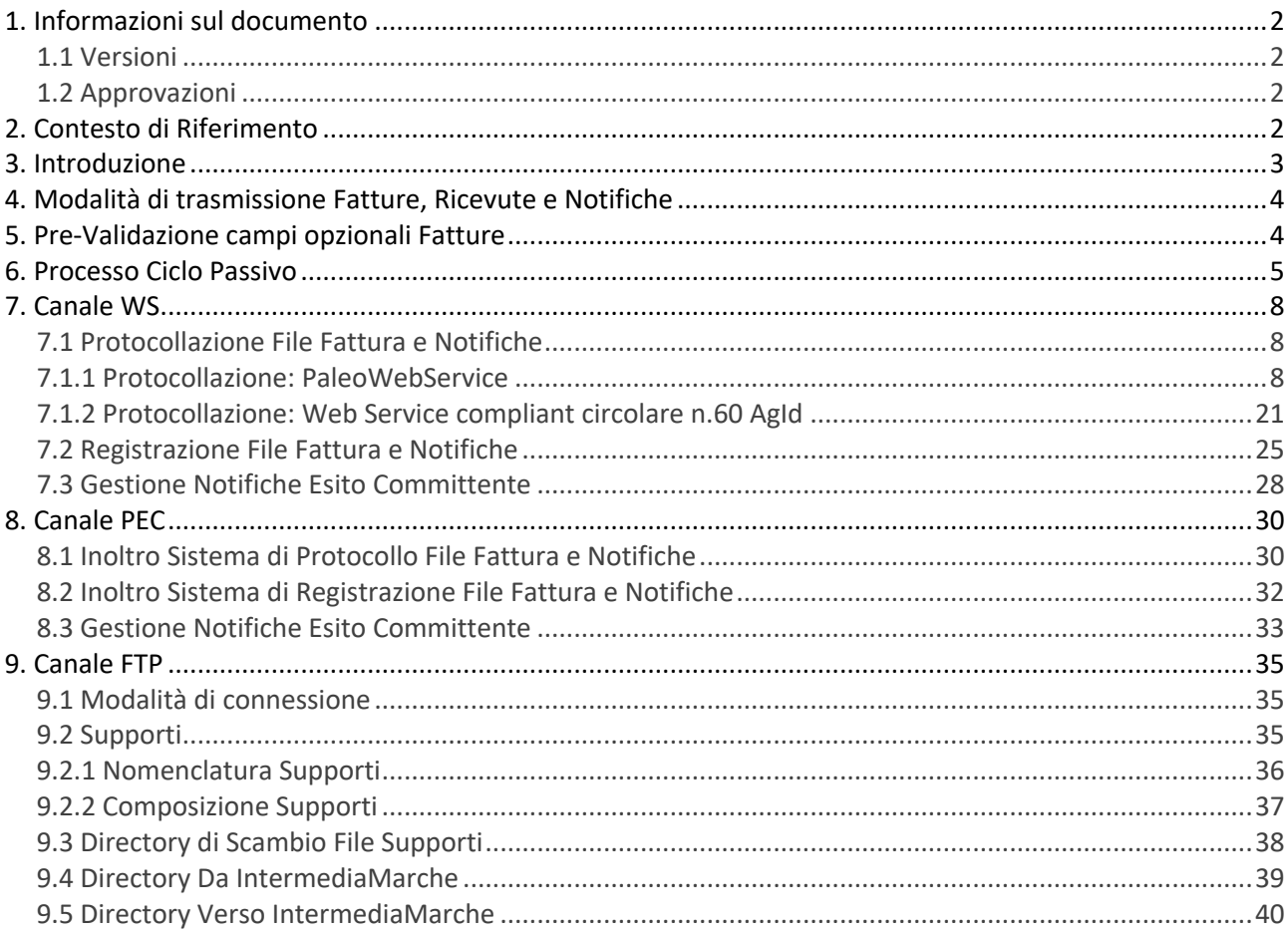

Via Salvo D'Acquisto 40/P, I-56025, Pontedera, Pisa phone: +39 0587 975800, email: red@extrasys.it

Partita IVA: 02263370500, CCIAA Pisa, Rea: 193881 capitale sociale, interamente versato:  $\in$  10.000

red.extrasys.it

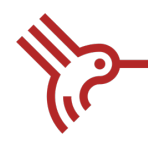

# 1. Informazioni sul documento

### 1.1 Versioni

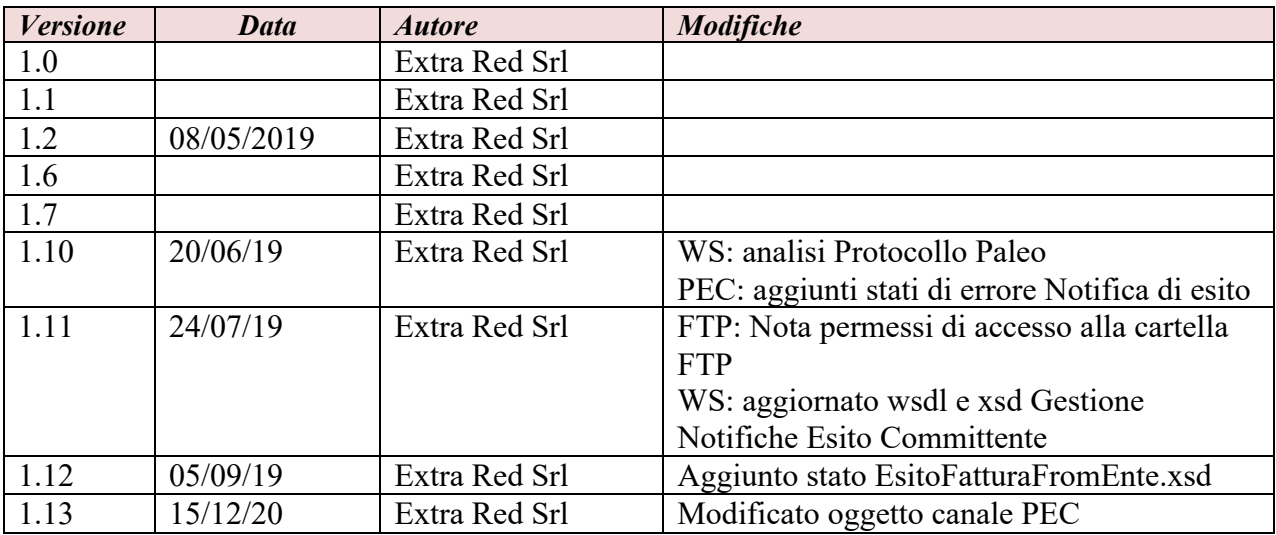

## 1.2 Approvazioni

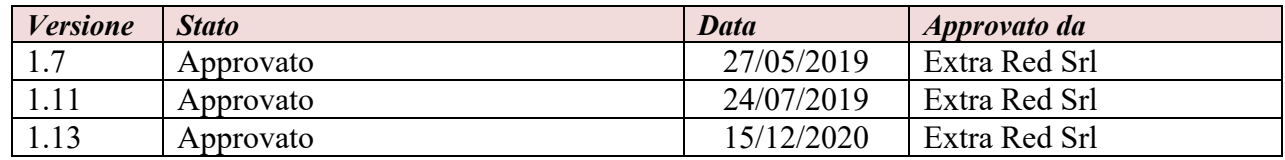

# 2. Contesto di Riferimento

Il contesto di riferimento della presente analisi, si basa sugli obblighi cogenti derivanti da quanto previsto dall'articolo 1, commi da 209 a 214 della Legge 244 del 2007, che stabilisce il divieto per le amministrazioni pubbliche (ovvero tutte le amministrazioni dello Stato, comprese quelle ordinamento autonomo e agli enti pubblici nazionali) di accettare fatture emesse o trasmesse in forma cartacea, e quindi il divieto di procedere ad alcun pagamento, nemmeno parziale, fino all'invio in forma elettronica.

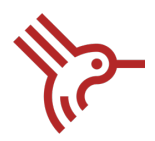

Il 6 Giugno 2013 è entrato in vigore il decreto Ministero Economia e Finanze n.55 del 3 aprile 2013, pubblicato in Gazzetta Ufficiale n. 118 del 22 maggio 2013 - "*Regolamento in materia di emissione, trasmissione e ricevimento della fattura elettronica da applicarsi alle amministrazioni pubbliche ai sensi dell'articolo 1, commi da 209 a 213, della legge 24 dicembre 2007, n. 244*" - che rende operative le regole tecniche per la gestione dei processi di fatturazione elettronica verso la Pubblica Amministrazione.

Gli attori coinvolti nel processo di fatturazione elettronica sono i seguenti:

- Il fornitore o il soggetto trasmittente se diverso dal fornitore.
- Il Sistema di Interscambio (SdI).
- L'amministrazione destinataria o il soggetto ricevente se diverso dall'amministrazione destinataria.

Il Sistema di Interscambio è una struttura istituita dal Ministero dell'Economia e delle Finanze, e gestita dalla Agenzia delle Entrate, che si occupa di trasmettere le fatture verso la Pubblica Amministrazione, svolgendo la figura di mediatore della comunicazione. Il Sistema di Interscambio ha il seguente ruolo e compito:

- Ricevere le fatture sotto forma di file secondo le regole riportate nelle *Specifiche tecniche del formato della Fattura.*
- Effettuare controlli necessari.
- Inoltrare le fatture alle Amministrazioni.

## 3. Introduzione

Il presente documento definisce le specifiche tecniche del workflow del canale avanzato per la gestione delle fatture e delle notifiche del ciclo passivo. IntermediaMarche permette di supportare gli enti aderenti nelle seguenti operazioni:

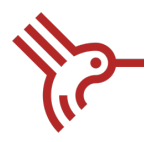

- I. Pre-validazione dei campi opzionali delle fatture, definiti dell'ente in fase di configurazione.
- II. Protocollazione del file Fattura e delle notifiche, nel sistema di protocollo dell'ente.
- III. Registrazione del file Fattura e delle notifiche, nel sistema gestionale/contabile dell'ente.
- IV. Gestione delle Notifiche di Esito Committente di accettazione/scarto del file fattura.

## 4. Modalità di trasmissione Fatture, Ricevute e Notifiche

IntermediaMarche per gestire le fasi di Protocollazione, Registrazione e Gestione delle Notifiche Esito Committente, mette a disposizione i seguenti canali di integrazione:

- a) **Canale PEC**: Sistema di posta elettronica certificata
- b) **Canale FTP**: Sistema di trasmissione dati tra terminali remoti basato su protocollo FTP
- c) **Canale Web Service (WS)**: Sistema di integrazione tramite Web Services.

Gli enti aderenti ad IntermediaMarche devono selezionare il/i tipo/i di canale per gestire le tre fasi indicate sopra. Un ente potrebbe aderire al Ciclo Passivo sia con un unico canale (utilizzando quindi uno stesso canale per la fase di protocollazione, registrazione e gestione delle notifiche esito committente), sia mediante un canale per le fasi di Protocollazione e Registrazione, e un altro canale per la fase di Gestione delle Notifiche Esito Committente.

Le modalità di adesione degli Enti al Canale IntermediaMarche, sono quindi configurabili in base alle specifiche necessità degli stessi.

## 5. Pre-Validazione campi opzionali Fatture

Indipendentemente dalla modalità di trasmissione scelta e predisposta dall'Ente, IntermediaMarche offre la possibilità di effettuare dei controlli di pre-validazione della fattura, sui campi opzionali della fattura stessa. Il SdI effettua un controllo di validità solo sui campi obbligatori. Questo controllo di pre-validazione applicato a tutte le fatture in ingresso è pensato su un set definito di campi e serve a evitare agli Enti di gestire fatture che non contengono campi opzionali, ma necessari per l'ente stesso.

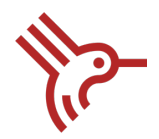

Il controllo di pre-validazione consiste esclusivamente in una verifica che il campo sia valorizzato o meno: non verranno effettuati controlli semantici sul campo (ad esempio coerenza o esistenza di un Codice Fiscale).

Nel caso in cui i campi opzionali previsti nel file Fattura non siano valorizzati, IntermediaMarche provvederà a creare una Notifica Esito Committente di Scarto della fattura, che verrà inviata automaticamente al SdI e di conseguenza queste fatture non saranno mai ricevute dall'Ente destinatario.

# 6. Processo Ciclo Passivo

Come anticipato sopra, il processo del Ciclo Passivo può essere suddiviso nelle seguenti fasi:

- I. Fase di Pre-validazione campi opzionali
- II. Fase di Protocollazione: protocollo del file Fattura, della Notifica Esito Committente, dello Scarto Notifica Esito Committente (in caso di Scarto della Notifica Esito Committente da SdI) e della Notifica Decorrenza Termini.
- III. Fase di Registrazione: registrazione del file Fattura, dello Scarto Notifica Esito Committente (in caso di Scarto della Notifica Esito Committente da SdI) e della Notifica Decorrenza Termini.
- IV. Fase di Gestione Notifiche: ricezione della Notifica Esito Committente dall'ente.

Di seguito, il sequence diagram che riporta il flusso d'interazione tra gli attori del processo:

- SdI: Sistema di Interscambio
- IntermediaMarche
- Ente

Mod. 008/05 | Documento di Analisi –IntermediaMarche Fatturazione Passiva Canale Avanzato.docx

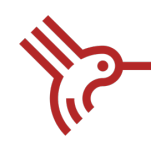

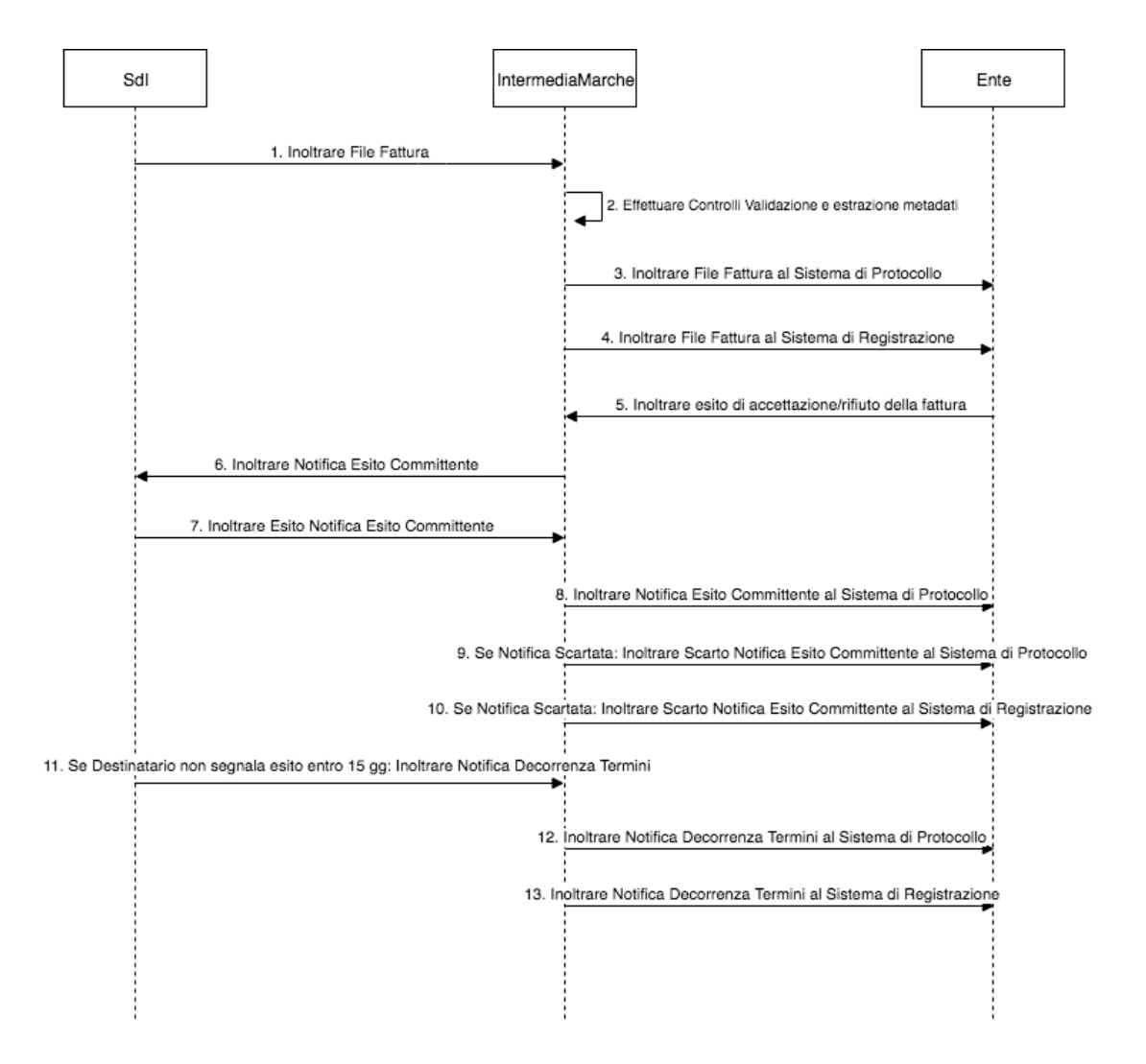

**Figura 1 Sequence Diagram – IntermediaMarche Ciclo Passivo**

- 1. SdI inoltra la fattura e i metadati a IntermediaMarche. I File che il SdI inoltra sono, il file Fattura (file xml firmato digitalmente, che può contenere una fattura singola o un lotto di fatture) e il file messaggio (file di metadati conforme al xml schema *MessaggiTypes\_v1.1.xsd*).
- 2. IntermediaMarche effettua la validazione oltre che dei campi obbligatori, anche dei campi opzionali identificati dal destinatario della fattura come rilevanti. Per cui per ciascun ente

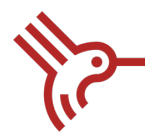

destinatario, verranno definiti dei controlli di validazione sui campi opzionali previsti nel tracciato del file Fattura.

- 3. IntermediaMarche inoltra il *file Fattura* al Sistema di Protocollo dell'ente, tramite il canale selezionato.
- 4. IntermediaMarche inoltra il *file Fattura* al Sistema di Registrazione dell'ente, tramite il canale selezionato.
- 5. Ente inoltra l'esito di accettazione/rifiuto della fattura tramite il canale selezionato a IntermediaMarche.
- 6. IntermediaMarche inoltra la *Notifica di Esito Committente* al SdI.
- 7. SdI inoltra a IntermediaMarche l'accettazione o scarto della *Notifica di esito committente*.
- 8. IntermediaMarche inoltra la *Notifica di Esito Committente* al Sistema di Protocollo, tramite il canale selezionato.
- 9. In caso di scarto della *Notifica Esito Committente*, IntermediaMarche inoltra lo *Scarto della Notifica esito committente* al Sistema di Protocollo, tramite il canale selezionato.
- 10. In caso di scarto della *Notifica Esito Committente*, IntermediaMarche inoltra lo *Scarto della Notifica esito committente* al Sistema di Registrazione, tramite il canale selezionato.
- 11. SdI inoltra la *Notifica di decorrenza termini* a IntermediaMarche (tramite il file messaggio), nel caso in cui non abbia ricevuto notifica di esito committente entro il termine di 15 giorni dalla data *della ricevuta di consegna* o dalla data di *mancata consegna*, solo se seguita da una *ricevuta di consegna*. Con questa notifica SdI informa IntermediaMarche dell'impossibilità di inviare da quel momento in poi la *Notifica di esito committente*.
- 12. IntermediaMarche inoltra all'ente la *Notifica di decorrenza termini* al Sistema di Protocollo, tramite il canale selezionato.
- 13. IntermediaMarche inoltra all'ente la *Notifica di decorrenza termini* al Sistema di Registrazione, tramite il canale selezionato.

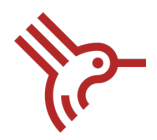

# 7. Canale WS

All'interno di questo paragrafo vengono analizzate le fasi di Protocollazione, Registrazione e Gestione delle Notifiche Esito Committente, gestite tramite Canale WS.

**NOTA**: Si evidenzia che i test di connettività verranno effettuato tramite il wget del wsdl del servizio.

## 7.1 Protocollazione File Fattura e Notifiche

Gli enti aderenti ad IntermediaMarche sono tenuti a esporre i web services indicati di seguito, per poter gestire la protocollazione delle fatture e delle notifiche. IntermediaMarche mette a disposizione degli enti l'integrazione con due interfacce di protocollazione:

- Web Service PaleoWebService: Sistema di Protocollo Paleo
- Web Service compliant con quanto definito nella circolare n.60 dell'AgID del 23/01/2013.

## 7.1.1 Protocollazione: PaleoWebService

I sequence diagram mostrati di seguito, descrivono i casi d'uso di integrazione con il sistema di Protocollo Paleo per la protocollazione delle fatture e delle notifiche, tramite i metodi esposti dall'interfaccia PaleoWebService. Le operazioni esposte dal WS ed utilizzate per gestire la protocollazione delle fatture e delle notifiche sono:

- I. *ProtocollazioneEntrata*: Questo metodo consente la registrazione di un protocollo in ingresso e viene utilizzato per la protocollazione della fattura e delle notifiche decorrenza termini e scarto esito committente.
- II. *CercaDocumentoProtocollo*: Questo metodo consente il recupero dei fascicoli.
- III. *GetDocumentiProtocolliInFascicolo*: Questo metodo effettua il controllo dell'esistenza, visibilità, apertura del fascicolo, da parte del protocollista virtuale.
- IV. *ProtocollazionePartenza*: Questo metodo consente la registrazione di un protocollo in uscita e viene utilizzato per la protocollazione delle notifiche esito committente.

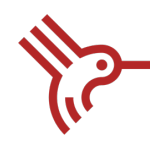

Di seguito i Sequence diagram che descrivono i metodi da utilizzare per la protocollazione delle fatture, delle notifiche decorrenza termini/scarto esito committente e delle notifiche esito committente.

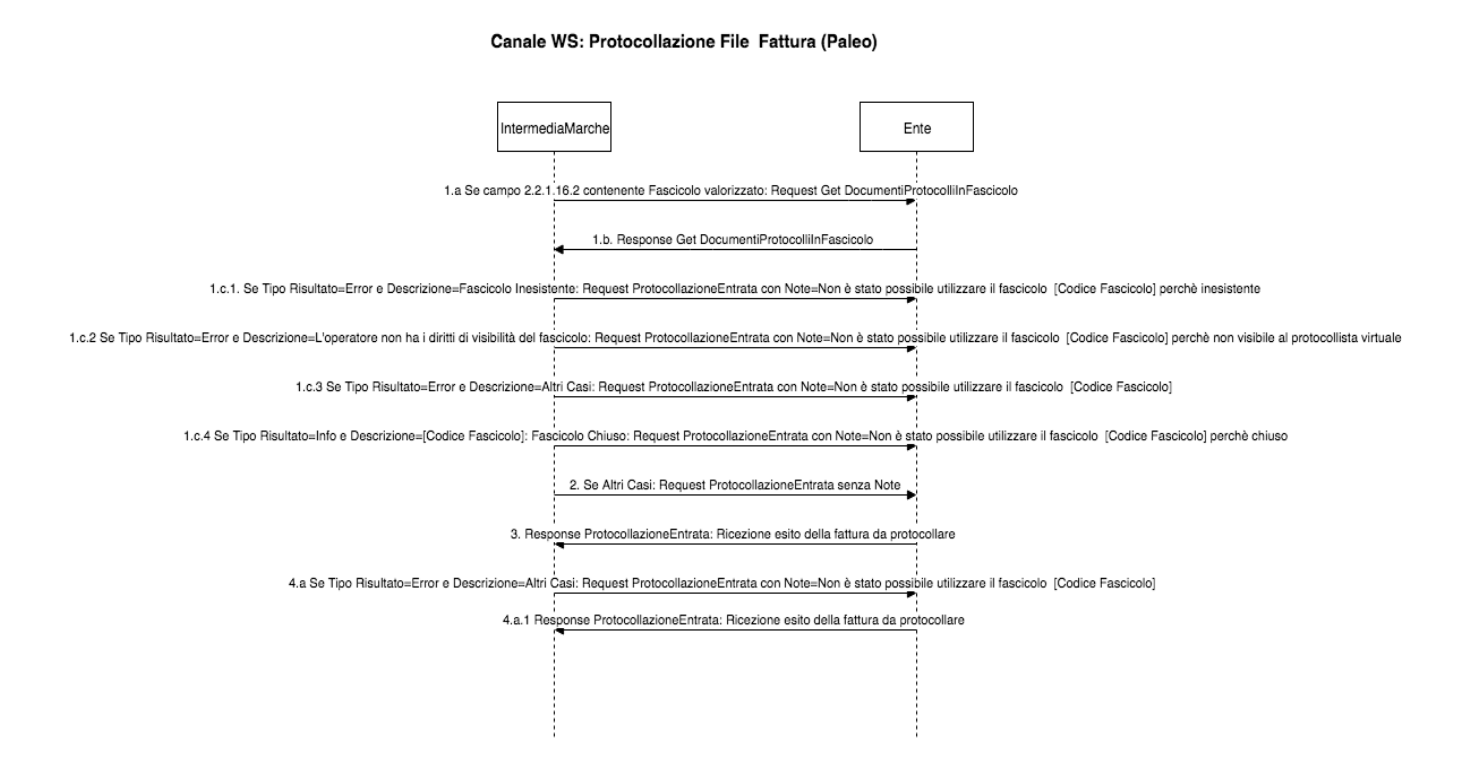

Per la protocollazione delle Fatture devono essere utilizzati i seguenti metodi:

- Se campo "Riferimento Testo" 2.2.16.2 della Fattura è valorizzato: richiamare Metodo GetDocumentiProtocolliInFascicolo.
- Se nella response del Metodo GetDocumentiProtocolliInFascicolo Tipo Risultato=Error e Descrizione= "Fascicolo Inesistente": richiamare Metodo ProtocollazioneEntrata inserendo nelle note "*Non è stato possibile utilizzare il fascicolo [Codice Fascicolo] perché inesistente"*
- Se nella response del Metodo GetDocumentiProtocolliInFascicolo Tipo Risultato=Error e

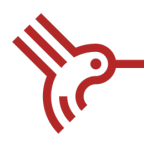

Descrizione= "L'operatore non ha i diritti di visibilità del fascicolo" : richiamare Metodo ProtocollazioneEntrata inserendo nelle note "*Non è stato possibile utilizzare il fascicolo [Codice Fascicolo] perché non visibile al protocollista virtuale*"

- Se nella response del Metodo GetDocumentiProtocolliInFascicolo Tipo Risultato=Error e Descrizione= "Altro" : richiamare Metodo ProtocollazioneEntrata inserendo nelle note "*Non è stato possibile utilizzare il fascicolo [Codice Fascicolo]"*
- Se nella response del Metodo GetDocumentiProtocolliInFascicolo Tipo Risultato=Info e Descrizione= "[Codice Fascicolo] Fascicolo Chiuso": richiamare Metodo ProtocollazioneEntrata inserendo nelle note "*Non è stato possibile utilizzare il fascicolo [Codice Fascicolo] perché chiuso*"
- Altrimenti richiamare Metodo ProtocollazioneEntrata senza inserire le note:
	- a. inserire il campo "Riferimento Testo" 2.2.16.2 della Fattura in Codice Fascicolo se presente nel file fattura e se la response del metodo GetDocumentiProtocolliInFascicolo è diversa da error/info
	- b. non valorizzare il campo Codice Fascicolo se non presente nel file fattura in ingresso.
- Se nella response del Metodo ProtocollazioneEntrata Tipo Risultato=Error e Descrizione= "Altro": richiamare Metodo ProtocollazioneEntrata inserendo nelle note "*Non è stato possibile utilizzare il fascicolo [Codice Fascicolo]"*

**NOTA**: In fase di protocollazione della Fattura devono essere allegati anche i metadati.

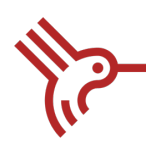

#### Canale WS: Protocollazione Notifiche Scarto Esito Committente e Decorrenza Termini (Paleo)

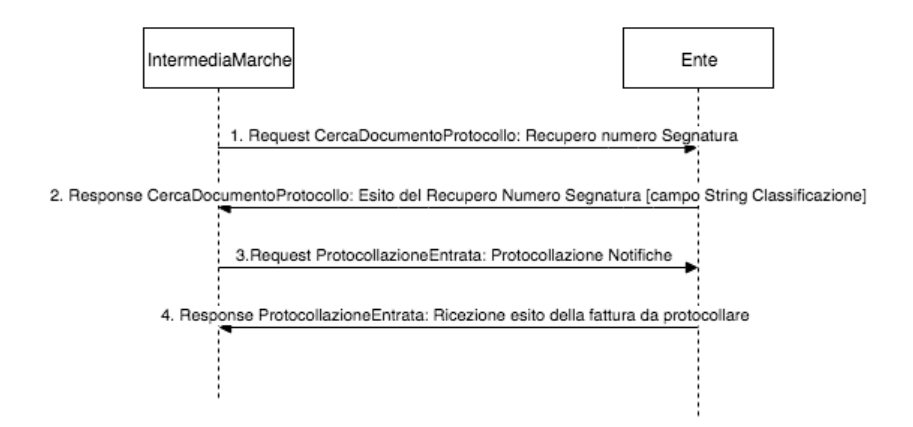

Per la protocollazione delle Notifiche Decorrenza Termini e Scarto Esito Committente devono essere utilizzati i seguenti metodi:

- Metodo CercaDocumentoProtocollo: inserire nel campo "Segnatura", la segnatura ottenuta nella response del metodo ProtocollazioneEntrata campo Segnatura.
- Metodo ProtocollazioneEntrata:
	- a. inserire il campo campo String-Classificazione ottenuto nella response del Metodo CercaDocumentoProtocollo in Codice Fascicolo
	- b. non valorizzare il campo Codice Fascicolo se assente.
- Se nella response del Metodo ProtocollazioneEntrata Tipo Risultato=Error e Descrizione= "Altro": richiamare Metodo ProtocollazioneEntrata inserendo nelle note "*Non è stato possibile utilizzare il fascicolo [Codice Fascicolo]"*

**NOTA:** Se nella Response del Metodo CercaDocumentoProtocollo sono contenuti più Codici Fascicoli, si deve effettuare la protocollazione delle notifiche utilizzando tutti i codici.

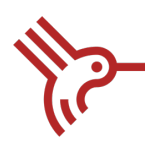

#### Canale WS: Protocollazione Notifiche Esito Committente

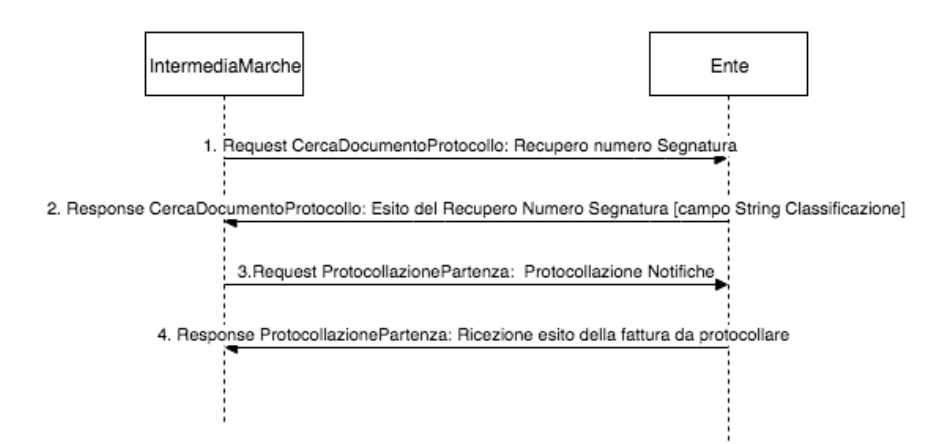

Per la protocollazione delle Notifiche Esito Committente devono essere utilizzati i seguenti metodi:

- Metodo CercaDocumentoProtocollo: inserire nel campo "Segnatura", la segnatura ottenuta nella response del metodo ProtocollazioneEntrata campo Segnatura.
- Metodo ProtocollazionePartenza:
	- a. inserire il campo campo String-Classificazione ottenuto nella response del Metodo CercaDocumentoProtocollo in Codice Fascicolo
	- b. non valorizzare il campo Codice Fascicolo se assente.
- Se nella response del Metodo ProtocollazionePartenza Tipo Risultato=Error e Descrizione= "Altro": richiamare Metodo ProtocollazionePartenza inserendo nelle note "*Non è stato possibile utilizzare il fascicolo [Codice Fascicolo]"*

In allegato al documento:

- xsd e wsdl dei metodi
- Esempio Request e Reponse.
- **I.** Metodo: **ProtocollazioneEntrata**

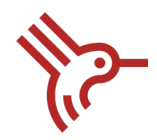

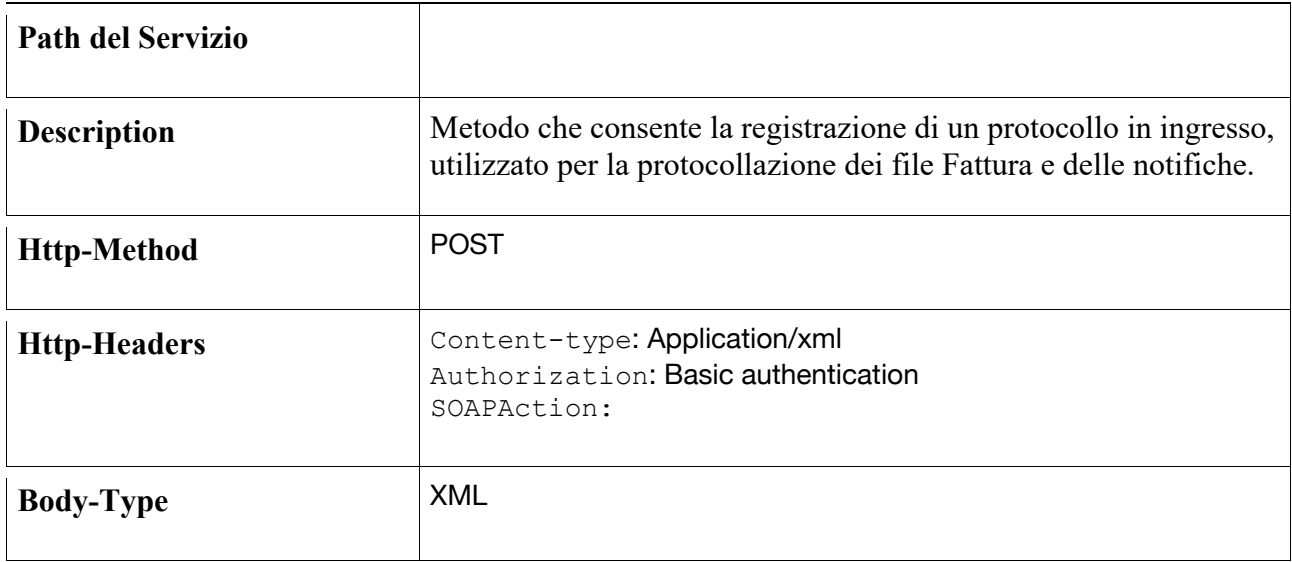

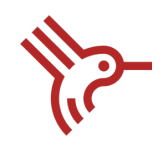

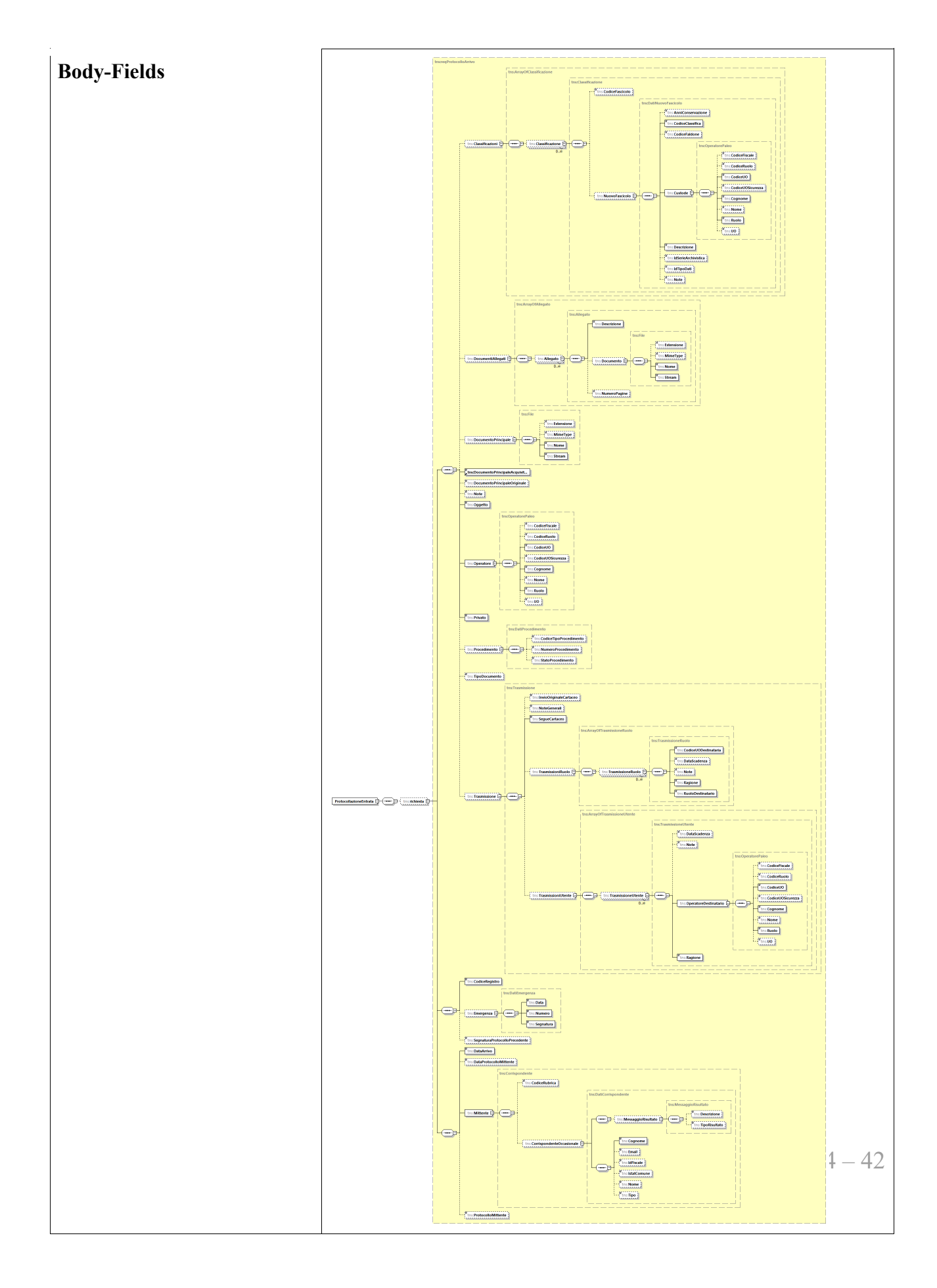

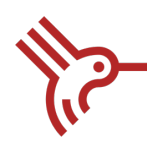

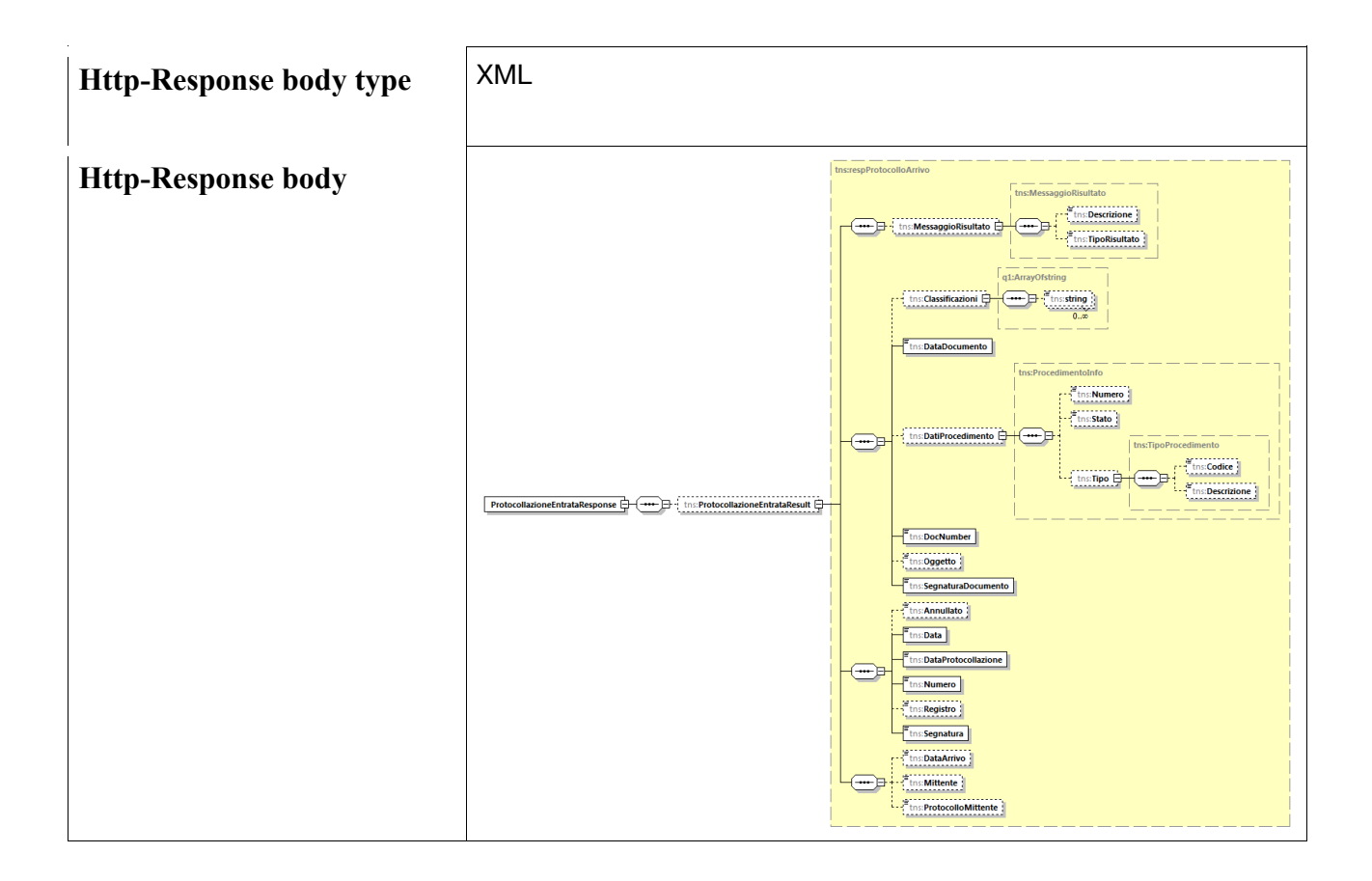

### II. Metodo: **CercaDocumentoProtocollo**

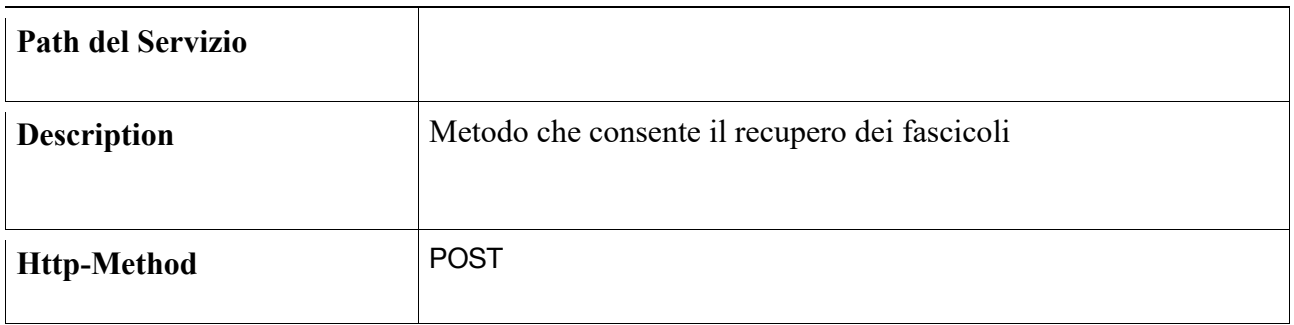

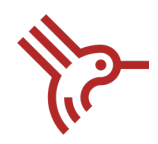

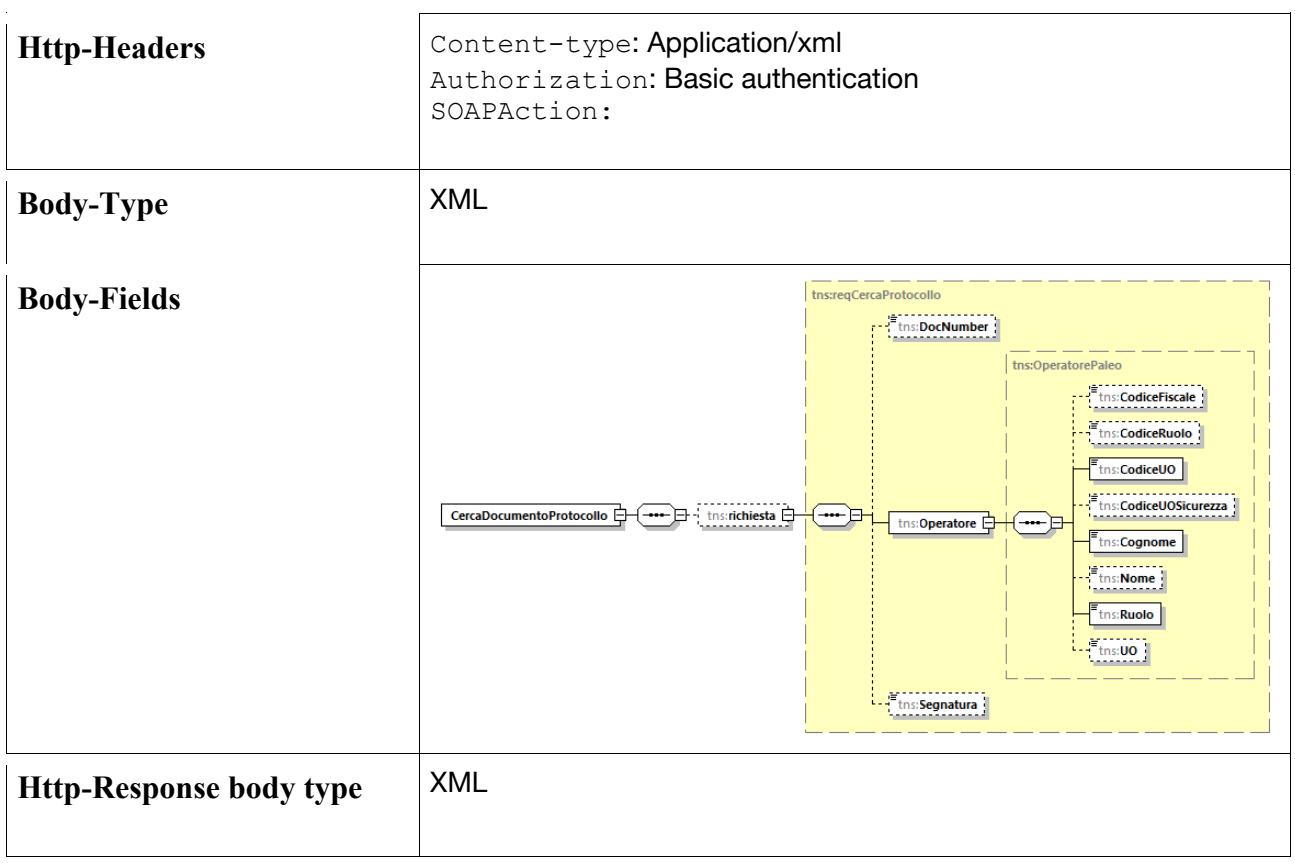

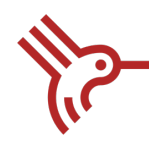

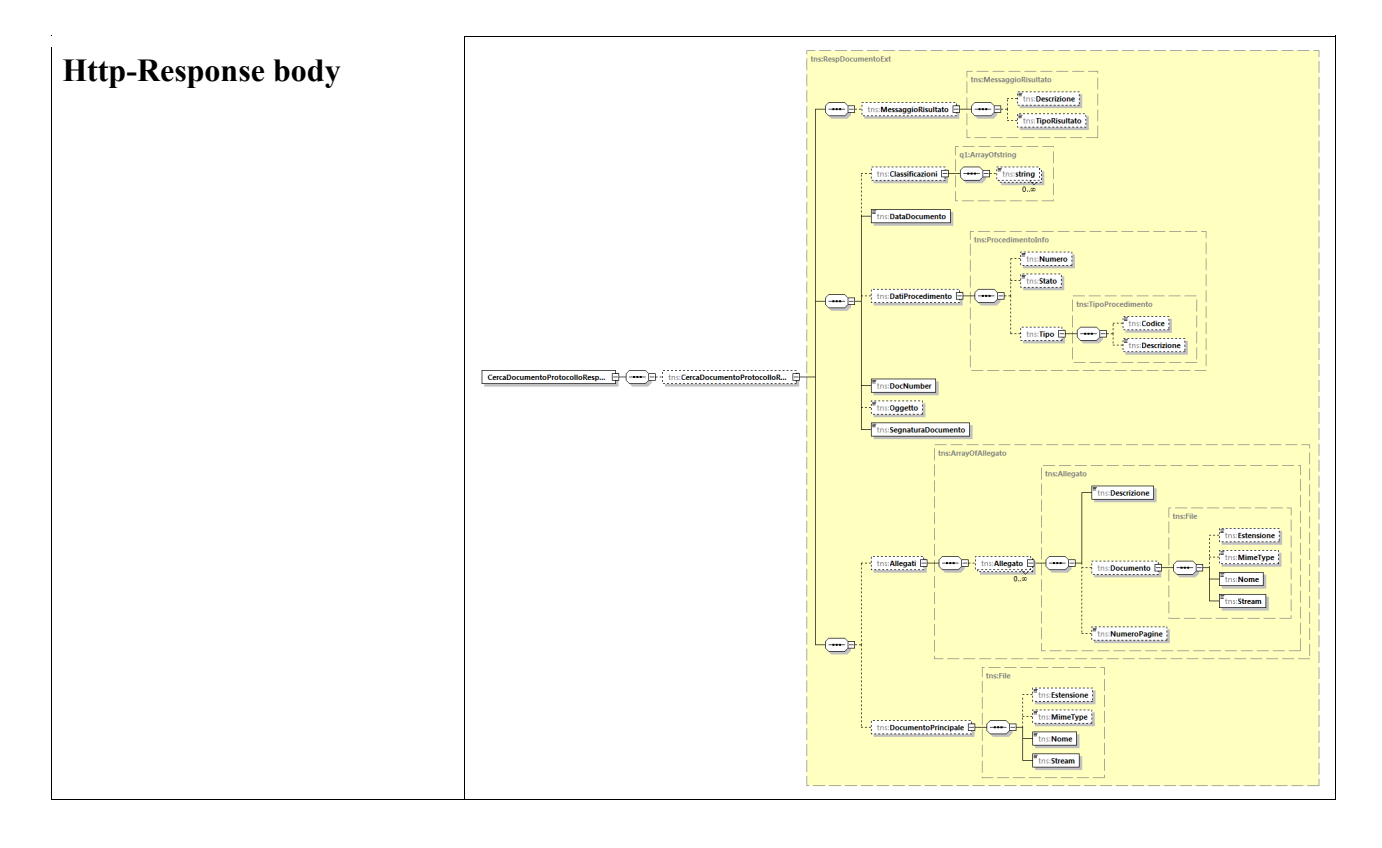

### **III.** Metodo: **GetDocumentiProtocolloInFascicolo**

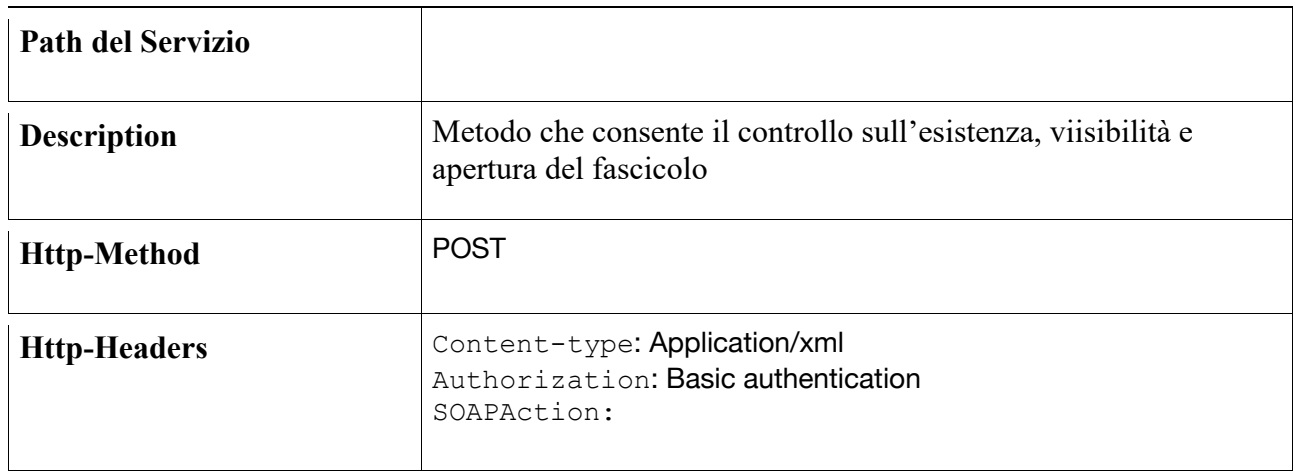

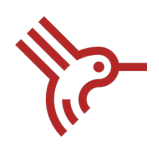

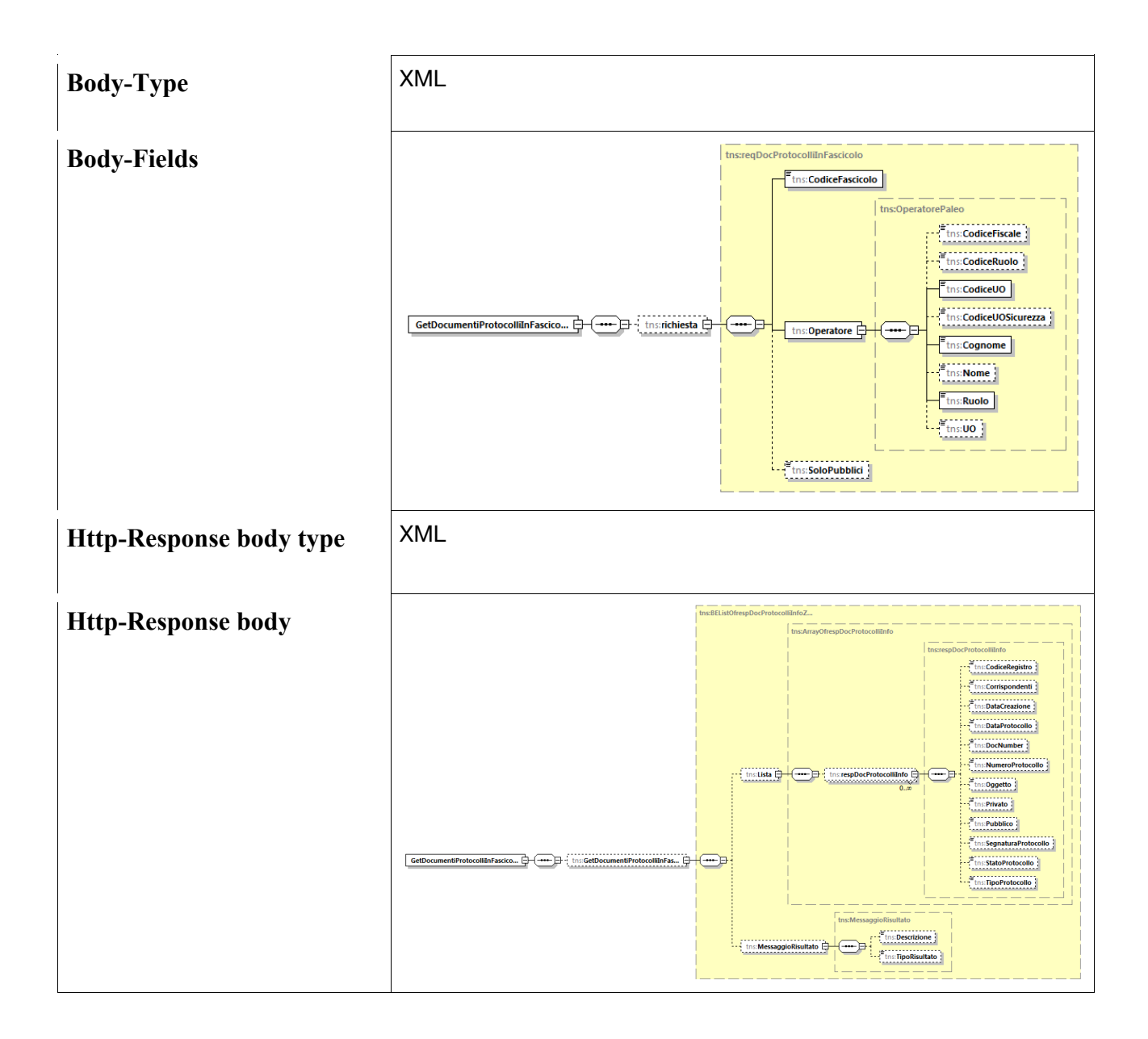

### **IV.** Metodo: **ProtocollazionePartenza**

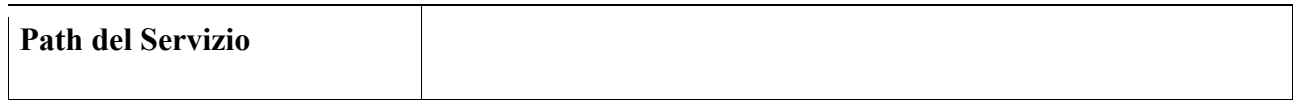

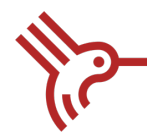

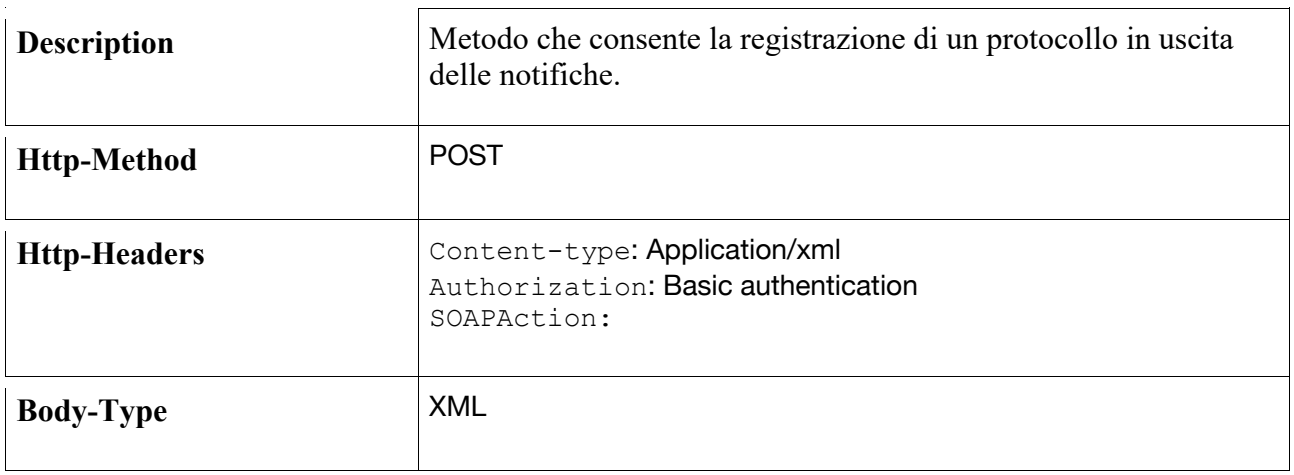

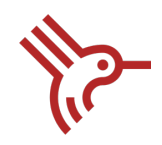

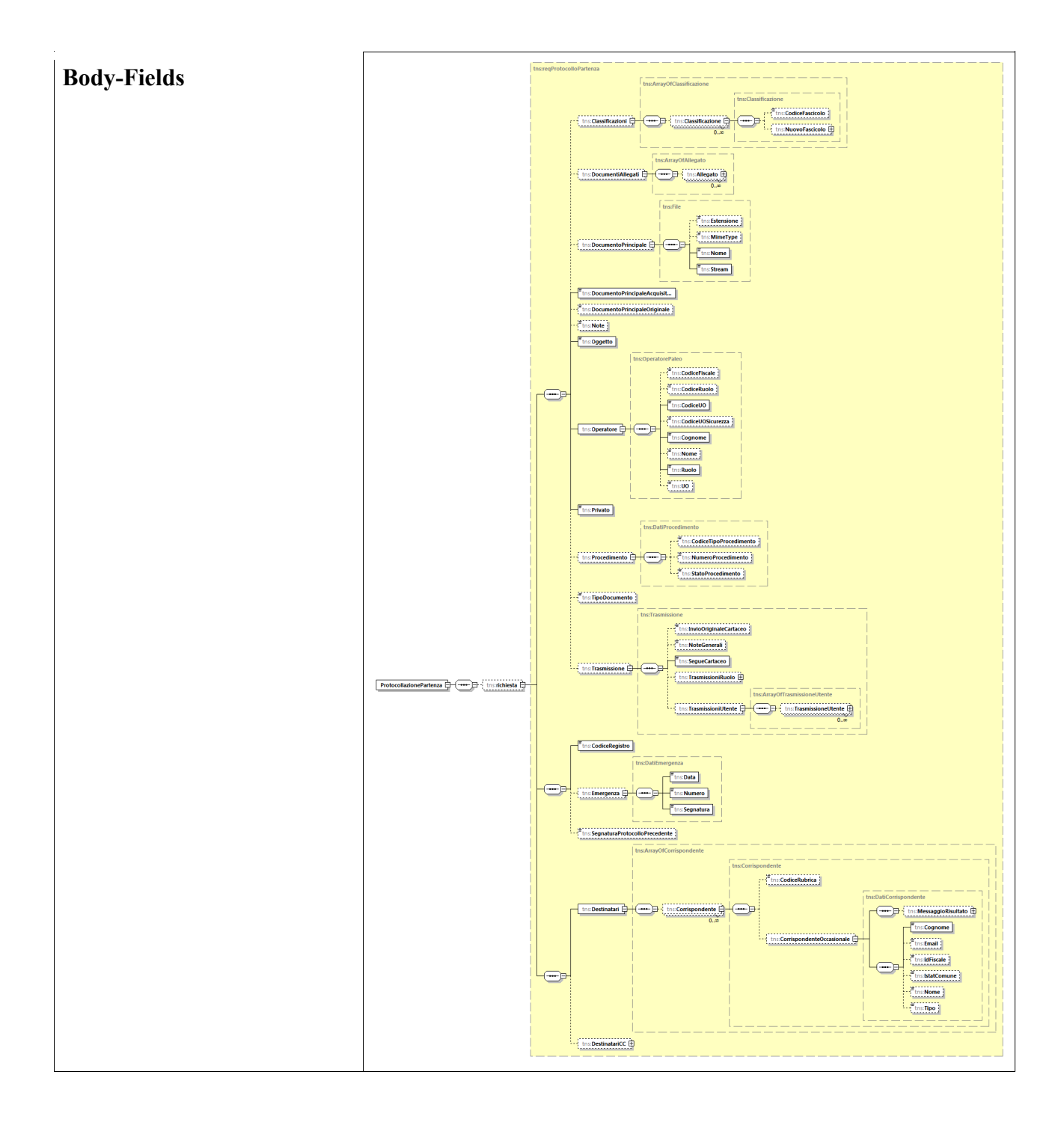

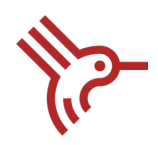

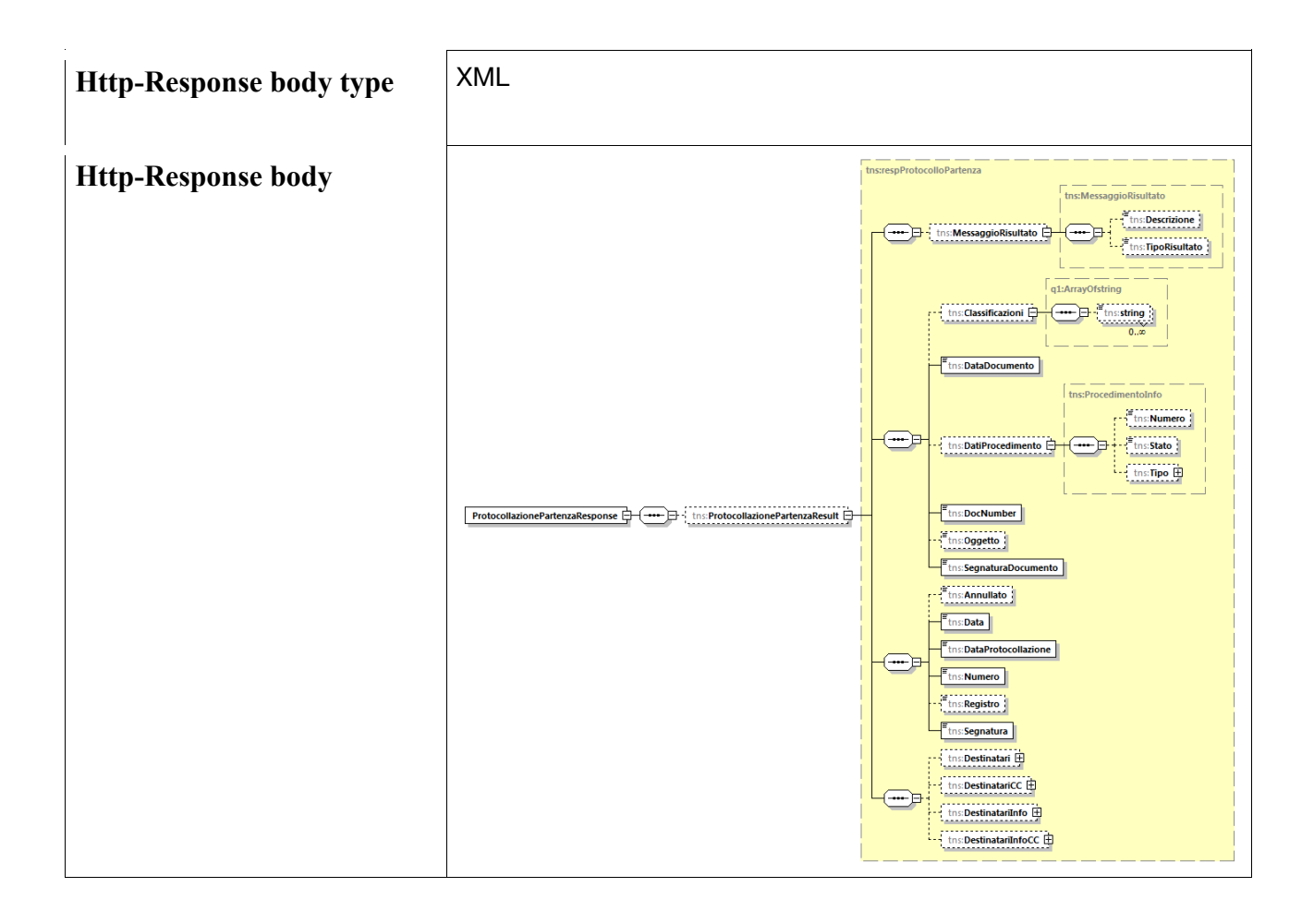

## 7.1.2 Protocollazione: Web Service compliant circolare n.60 AgId

Il sequence diagram mostrato di seguito, descrive il caso d'uso di integrazione con l'interfaccia compliant con quanto previsto dalla circolare n.60 dell'AgID del 23/01/2013. Per ulteriori dettagli si rimanda al documento *circolare\_23\_gennaio\_2013\_n.60\_segnatura\_protocollo\_informatico\_- \_rev\_aipa\_n.28-2001.pdf*

Il metodo *Consegna* del WS *ProtocolloBinding* permette di gestire la registrazione del protocollo in ingresso delle fatture e delle notifiche, attraverso le seguenti operazioni:

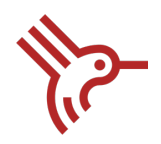

- Registrare un protocollo in ingresso
- Includere il documento elettronico principale in formato zip
- Includere informazioni relative al contesto generale di cui il messaggio fa parte
- Includere ulteriori informazioni specifiche qualora due o più amministrazioni stabiliscano di scambiarsi informazioni non previste tra quelle definite nello schema.

#### Canale WS: Protocollazione File Fattura e Notifiche

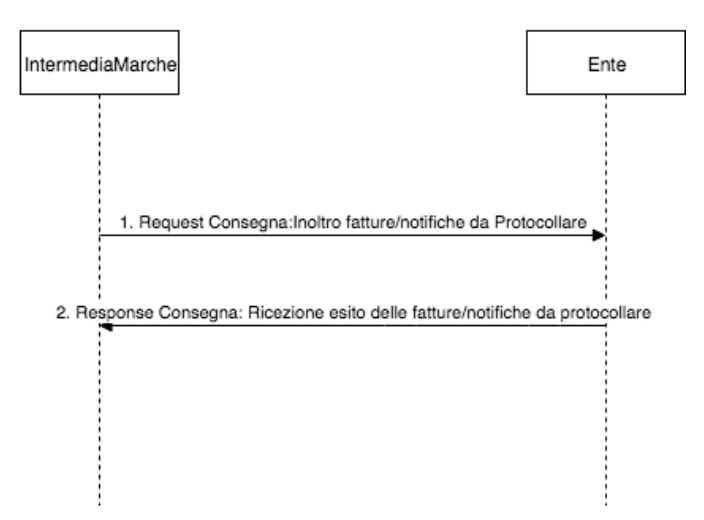

**Figura 2 Sequence Diagram - Protocollazione compliant Circolare n60 AgID WS**

In allegato al documento:

- wsdl e xsd del metodo
- Esempio request e response.

#### I. Metodo: **Consegna**

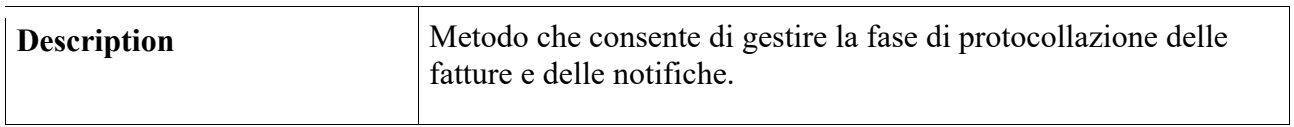

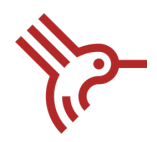

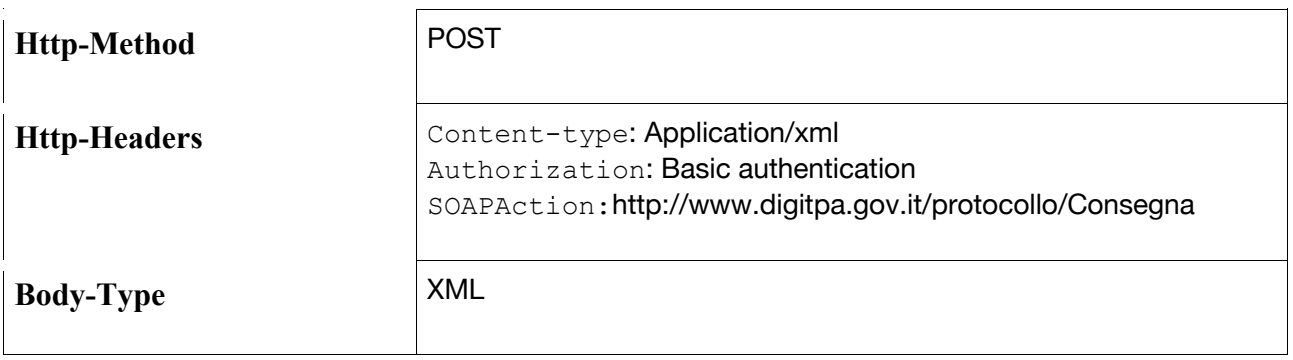

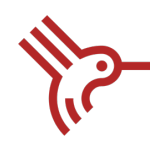

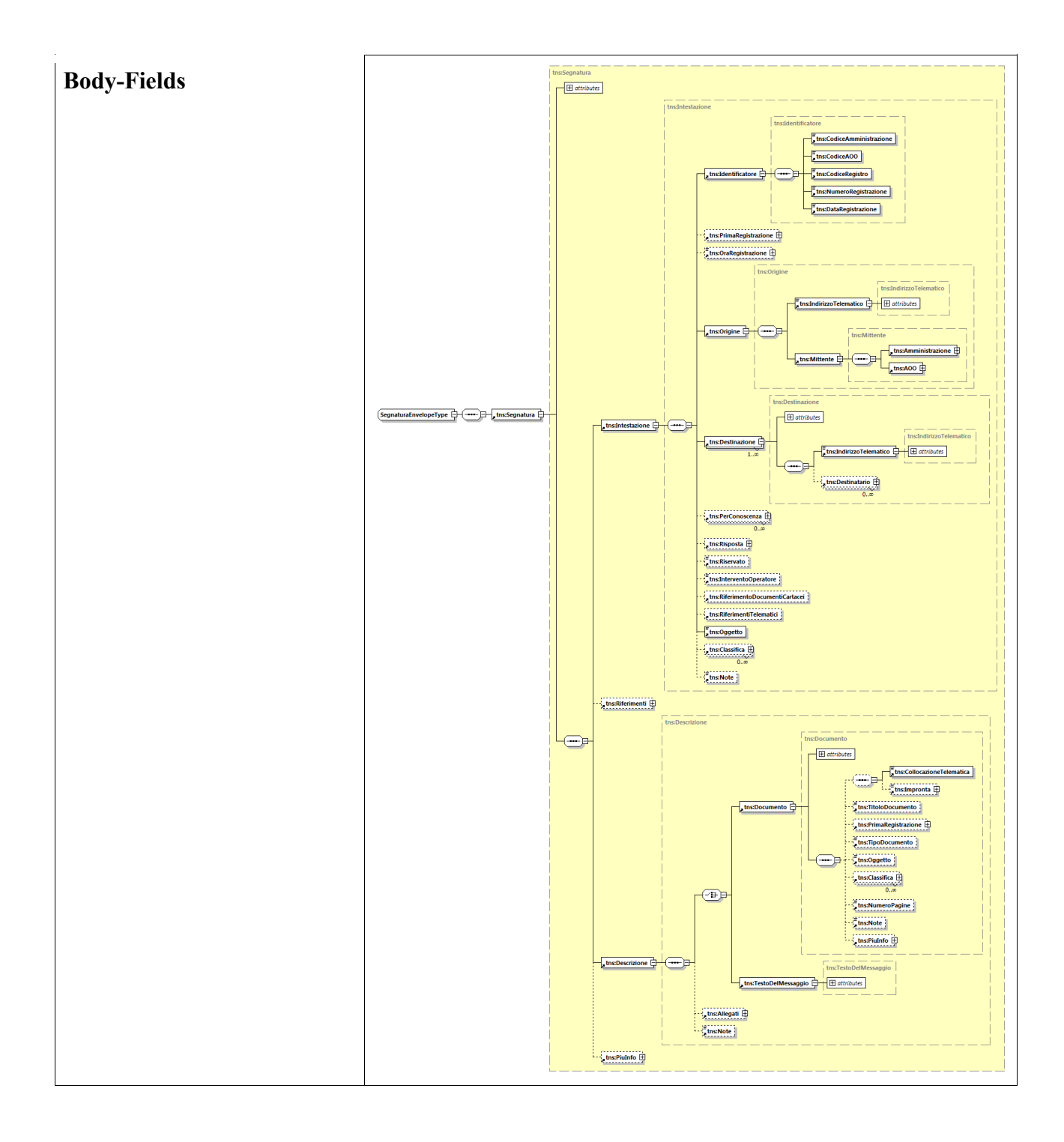

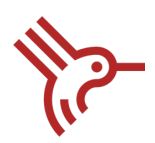

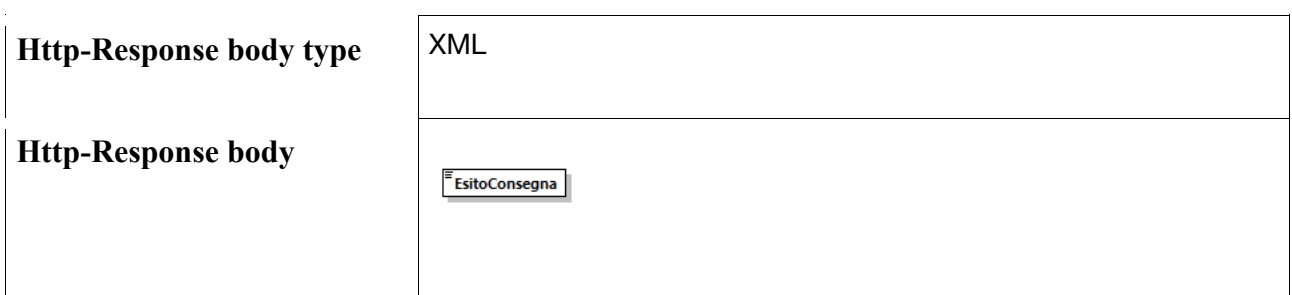

## 7.2 Registrazione File Fattura e Notifiche

Per la registrazione dei file fattura e delle notifiche, gli enti aderenti ad IntermediaMarche sono tenuti a esporre il web service *IntermediaMarcheEnteServiceSoapBinding* con i seguenti metodi:

- *RiceviFattura*: permette di gestire la registrazione del file Fattura.
- *RiceviNotifica*: permette di gestire la registrazione delle notifiche di scarto esito committente e delle notifiche di decorrenza termini.

Il sequence diagram mostrato di seguito, descrive il caso d'uso di integrazione con l'interfaccia esposta dall'ente aderente ad IntermediaMarche.

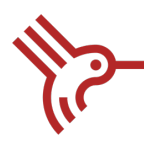

### Canale WS: Registrazione Fattura, Notifica di Scarto Esito Committente e Notifica Decorrenza Termini

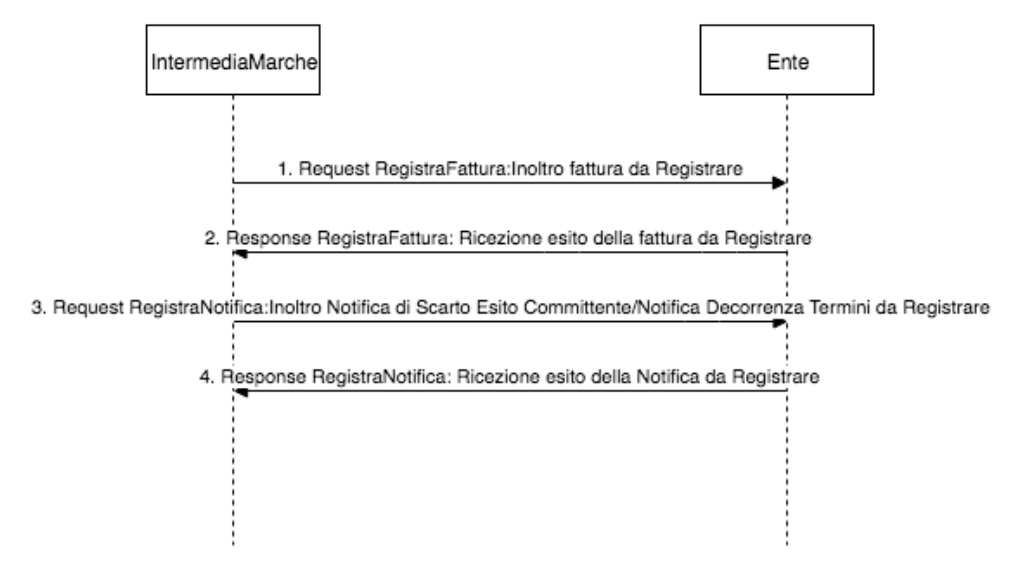

#### **Figura 3 Sequence Diagram - Registrazione Fattura e Notifiche WS**

In allegato al documento:

- xsd e wsdl dei metodi
- Esempio Request e Reponse.

#### I. Metodo: **RiceviFattura**

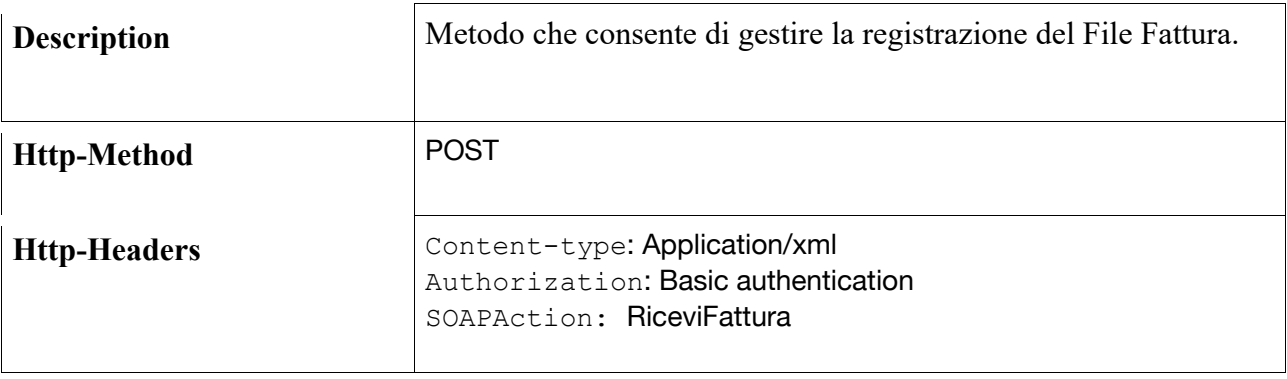

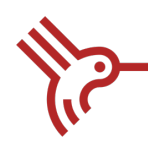

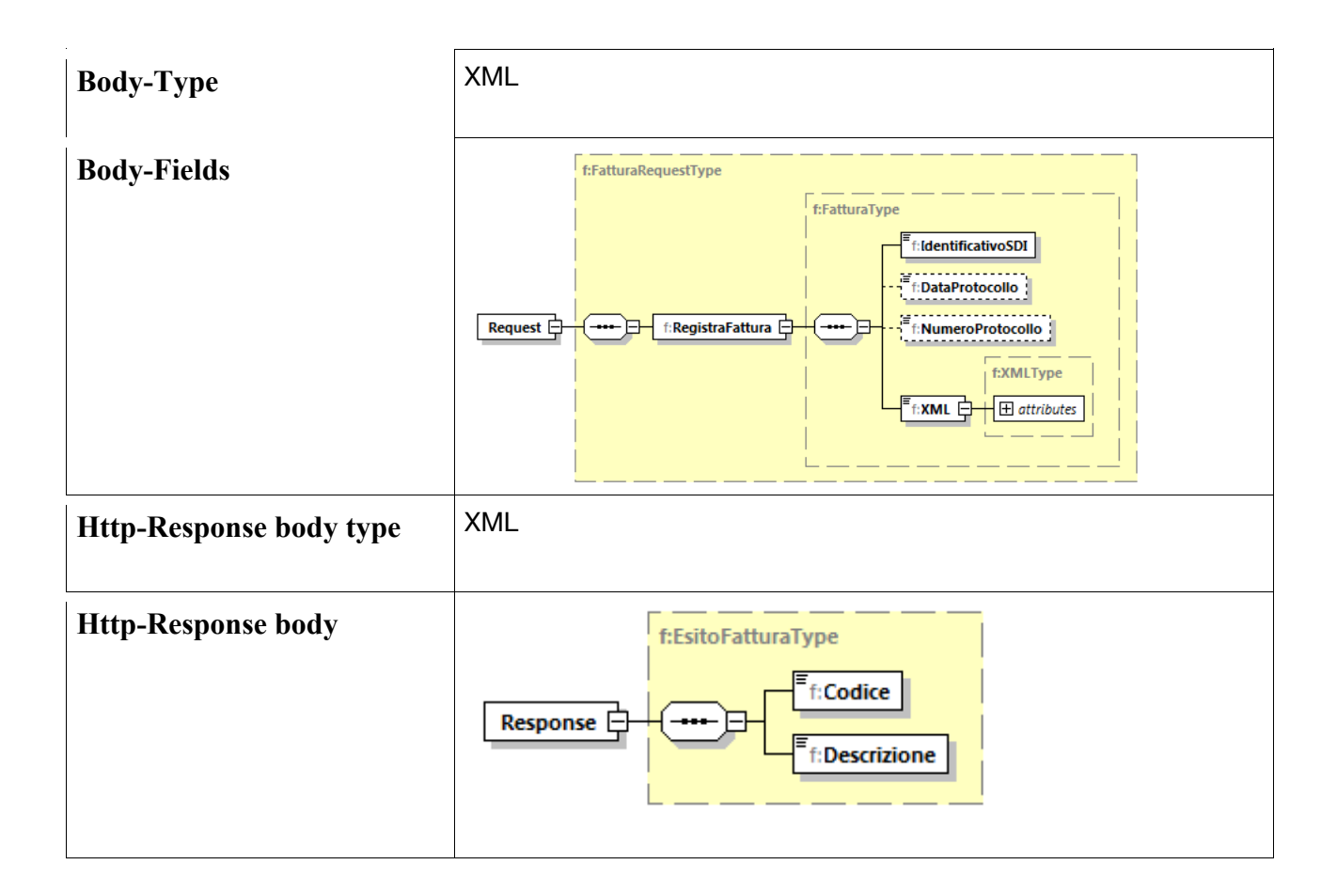

### II. Metodo: **RiceviNotifica**

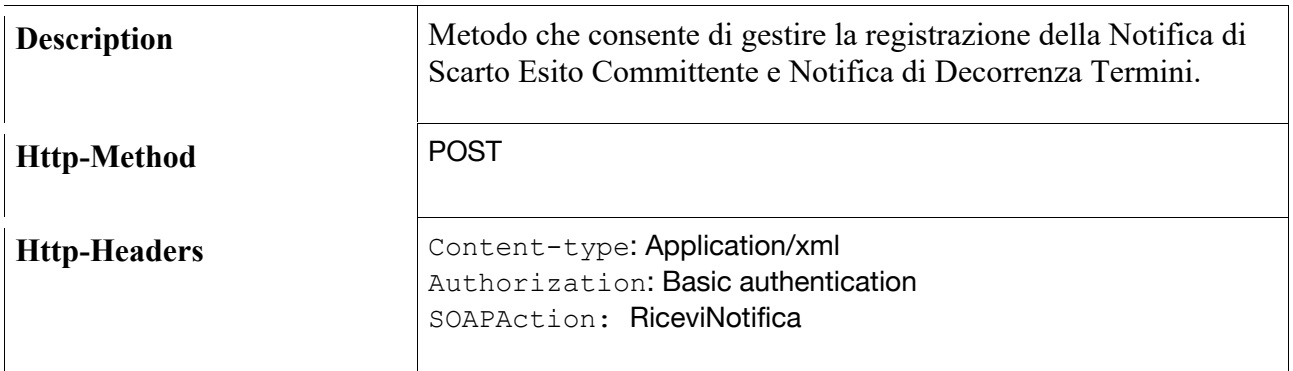

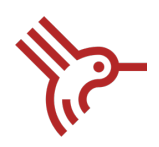

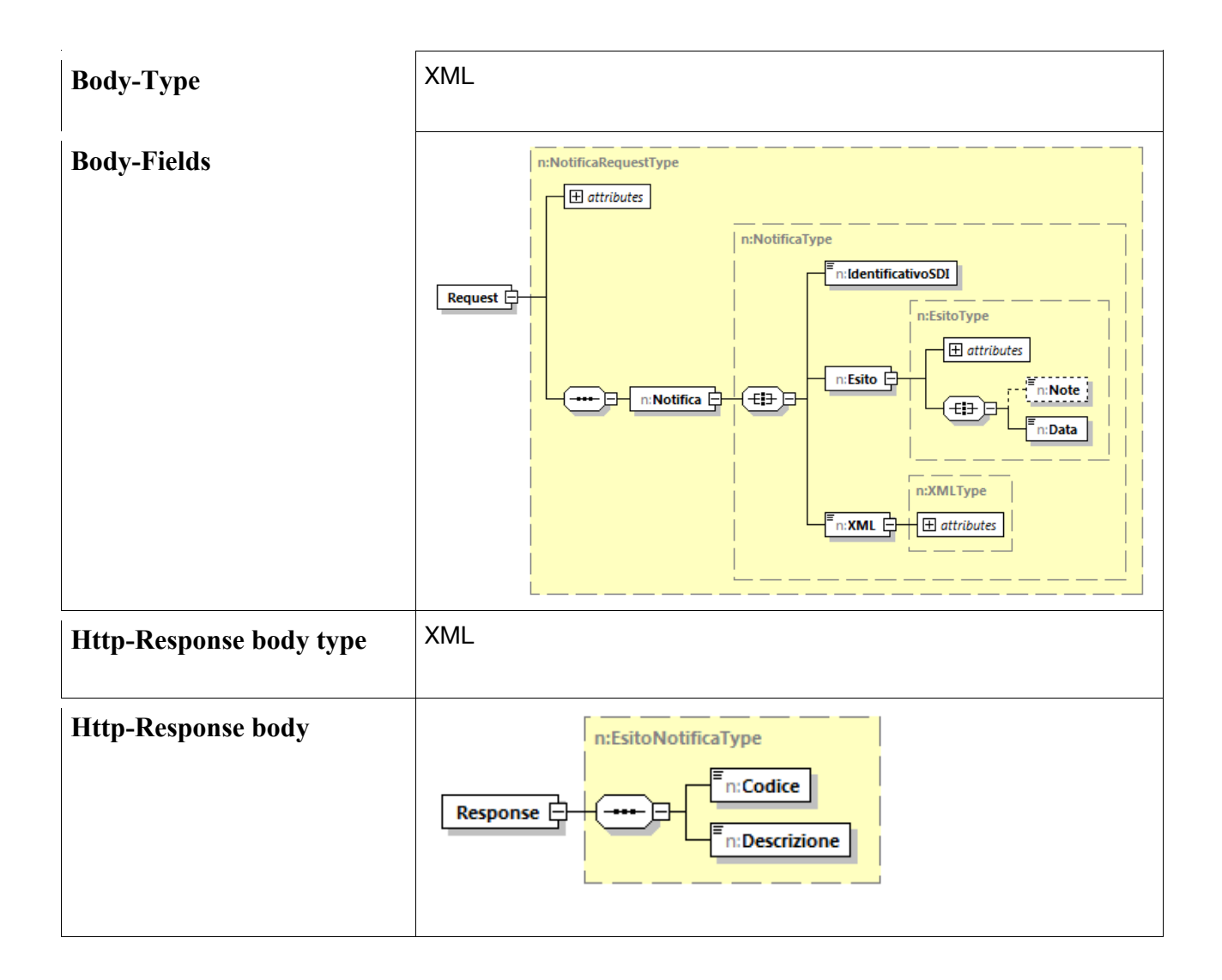

## 7.3 Gestione Notifiche Esito Committente

IntermediaMarche mette a disposizione un web service per poter gestire la ricezione della Notifica Esito Committente da inoltrare al SdI (*EsitoFatturaFromEnteServiceSoapBinding*).

Il sequence diagram mostrato di seguito, descrive il caso d'uso di integrazione tra IntermediaMarche e l'Ente aderente.

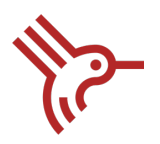

#### Canale WS: Inoltro Notifica Esito Committente di Accettazione/Scarto

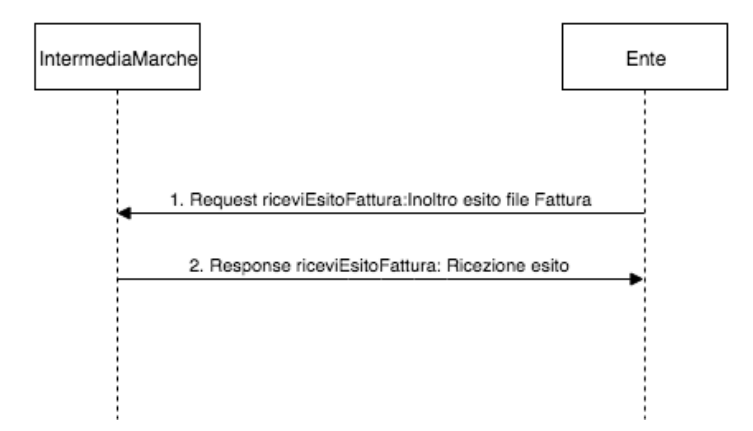

#### **Figura 4 Sequence Diagram - Gestione Notifica Esito Committente WS**

In allegato al documento:

- xsd e wsdl del metodo.
- Esempio request e response.

### I. Metodo: **riceviEsitoFattura**

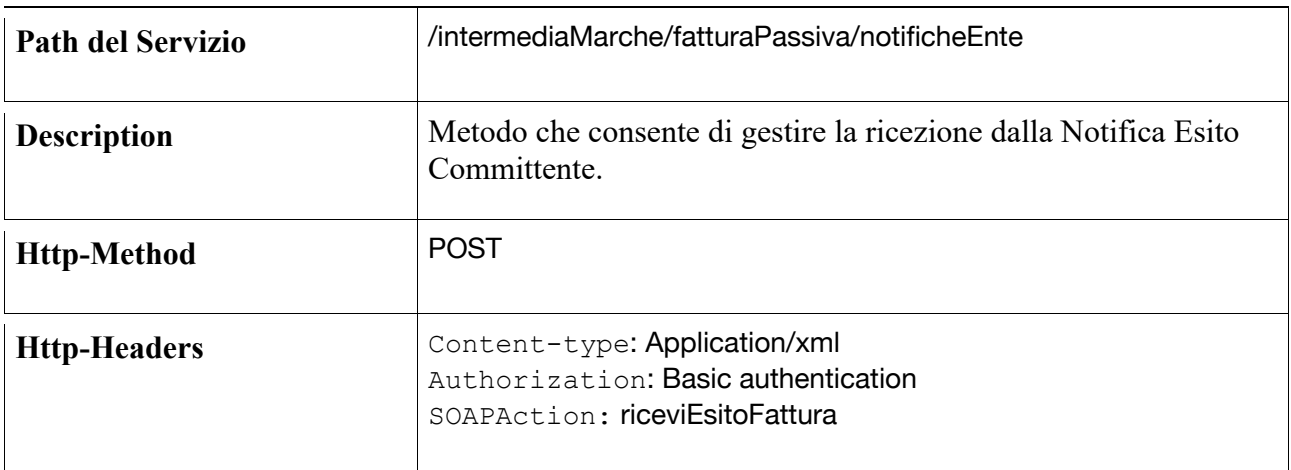

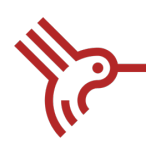

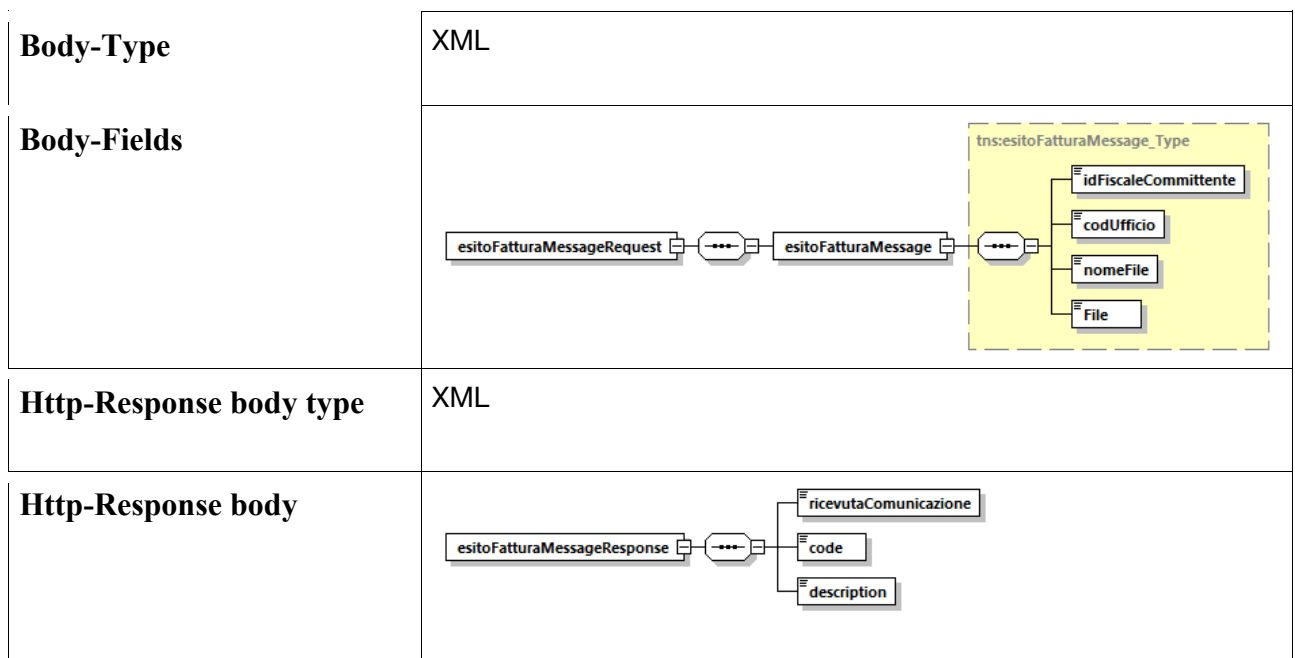

## 8. Canale PEC

All'interno di questo paragrafo vengono analizzate le fasi di Protocollazione, Registrazione e Ricezione delle Notifiche Esito Committente, gestite tramite Canale PEC.

## 8.1 Inoltro Sistema di Protocollo File Fattura e Notifiche

Nel caso in cui l'ente abbia aderito all'inoltro al Sistema di Protocollo via PEC, IntermediaMarche provvede all'inoltro del file Fattura/Notifiche all'ente destinatario tramite una PEC strutturata come segue:

Oggetto: [Identificativo SdI] - [Nome File Fattura, Scarto Notifica Esito Committente, Notifica Decorrenza Termini] – [Tipo Messaggio (Fattura, Decorrenza Termini, Notifica Scarto) Denominazione Cedente Prestatore<sup>1</sup> – [Data Ricezione SDI/Ente]

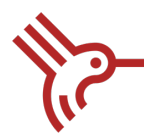

- Allegato: file Fattura e Metadati/File Scarto Notifica Esito Committente/ Notifica Decorrenza Termini
- Contenuto della PEC: fattura/notifica leggibile.

△ 55444444 - IT00123456789\_FPA01.xml.p7m - Fattura MOSAICO COOPERATIVA SOCIALE ETS - Data Ricezione SDI 14/12/2020 Messaggio Busta di trasporto Intermediatest@emarche.it<br>A: me  $\neq$ **FATTURA ELETTRONICA** Versione FPA12 nati relativi alla trasmissione ● Identificativo del trasmittente: IT10209790152<br>● Progressivo di invio: 430<br>● Formato Trasmissione: FPA12<br>● Codice Amministrazione destinataria: MYSTYC Dati del cedente / prestatore Dati anagrafici - Identificativo fiscale ai fini IVA: IT02091650420<br>- Codice fiscale: 02091650420<br>- Denominazione: MOSAICO COOPERATIVA SOCIALE ETS<br>- Regime fiscale: RF01 (ordinario) Dati della sede - Indirizzo: VIA DON MINZONI<br>- Numero civico: 29<br>- CAP: 60044<br>- Comune: Fabriano<br>- Provincia: AN<br>- Nazione: IT Dati di iscrizione nel registro delle imprese - Provincia Ufficio Registro Imprese: AN<br>- Numero di iscrizione: 0160478 2 Allegato(I) (7.3 KB) Scarica tutti gli allegati | Mostra allegati  $\fbox{1700123456789...} \begin{tabular}{|c|c|c|c|c|} \hline \rule{0pt}{2.2ex} \rule{0pt}{2.2ex} \rule{0pt}{2.2ex} \rule{0pt}{2.2ex} \rule{0pt}{2.2ex} \rule{0pt}{2.2ex} \rule{0pt}{2.2ex} \rule{0pt}{2.2ex} \rule{0pt}{2.2ex} \rule{0pt}{2.2ex} \rule{0pt}{2.2ex} \rule{0pt}{2.2ex} \rule{0pt}{2.2ex} \rule{0pt}{2.2ex} \rule{0pt}{2.2ex} \rule{0pt}{2.2ex} \rule{0pt$ 

Il sequence diagram mostrato di seguito, descrive il caso d'uso di inoltro del file fattura e delle notifiche di scarto esito committente e notifiche decorrenza termini tramite canale PEC.

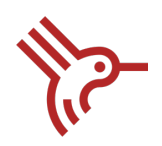

#### Canale PEC: Inoltro Sistema di Protocollo File Fattura e Notifiche

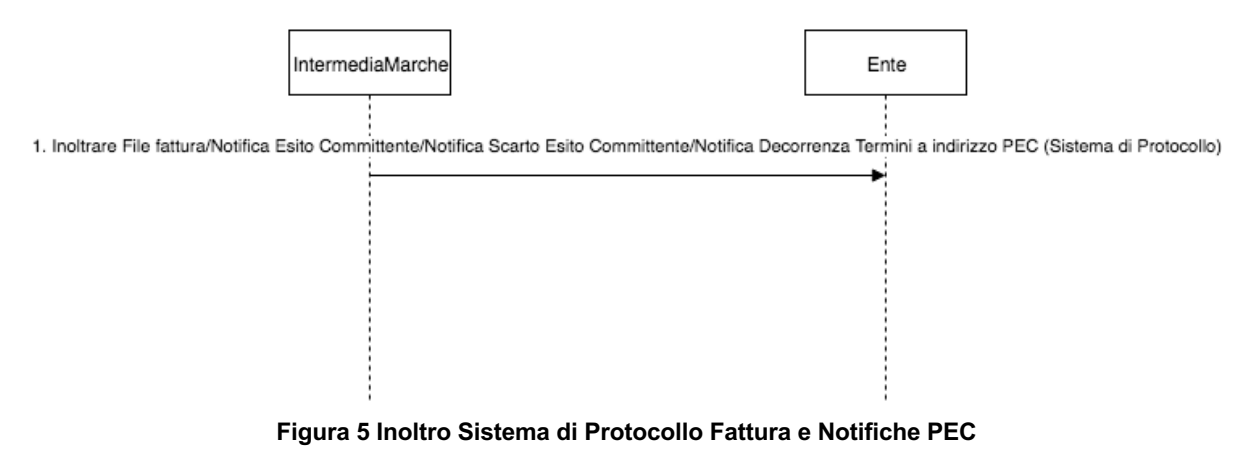

## 8.2 Inoltro Sistema di Registrazione File Fattura e Notifiche

Nel caso in cui l'ente abbia aderito al Sistema di registrazione via PEC, IntermediaMarche provvede all'inoltro del file Fattura/Notifiche all'ente destinatario tramite una PEC. Vedi dettaglio nel paragrafo precedente 8.1.

Il sequence diagram mostrato di seguito, descrive il caso d'uso di inoltro del file fattura e delle notifiche di scarto esito committente e notifiche decorrenza termini tramite canale PEC.

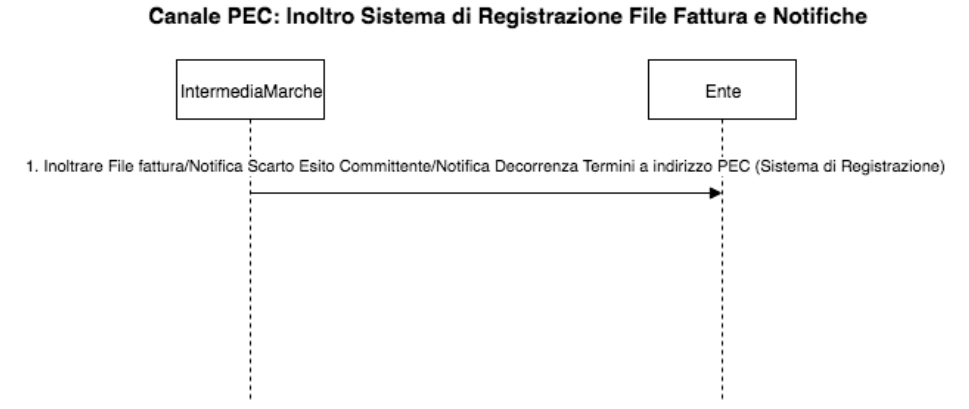

**Figura 6 Inoltro Sistema di Registrazione Fattura e Notifiche PEC**

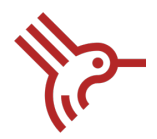

# 8.3 Gestione Notifiche Esito Committente

La Notifica Esito Committente, deve essere inoltrata tramite PEC dall'indirizzo comunicato in fase di configurazione del canale, seguendo le indicazioni riportate di seguito:

- Oggetto: [Identificativo SdI] [Nome File Notifica Esito] [Tipo Messaggio (Notifica Esito) Denominazione Cedente Prestatore] – [Data Ricezione SDI/Ente]
- Allegato: File della Notifica Esito Committente

**NOTA**: Il body della PEC non deve essere vuoto.

IntermediaMarche a seguito della ricezione della PEC, provvede a inoltrare alla casella del mittente, il risultato dell'operazione mediante il file di esito allegato alla stessa, "nominato" come segue *IM\_FE\_CP\_Progressivo univoco.xml.*

### Esempio XML del file di esito:

```
<?xml version="1.0" encoding="UTF-8"?>
<Response>
     <Codice>EN00</Codice>
     <Descrizione>Notifica presa in carico</Descrizione>
     <nomeFattura>IT12345678901_abcde.xml.p7m</nomeFattura>
     <numeroFattura>1</numeroFattura>
</Response>
```
**NOTA**: Nome Fattura e Numero Fattura devono essere utilizzate dall'ente per associare questo file al file di Esito fattura generato dall'ente.

Il campo Codice dell'esito può essere valorizzato come segue:

- EN00: Notifica presa in carico

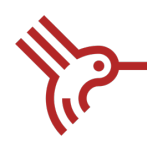

- EN02: Notifica rifiutata: Fattura inesistente
- EN04: Messaggio Rifiutato: Campi Obbligatori non valorizzati
- EN05: Notifica Rifiutata: Nome file non valido
- EN06: Notifica Rifiutata: Ente non abilitato a IntermediaMarche
- EN07: Notifica Rifiutata: Allegato non trovato
- EN08: File Notifica Rifiutato: Errore Validazione Notifica
- EN99: Errore generico

Di seguito il sequence Diagram della fase di gestione delle Notifiche Esito Committente tramite canale PEC:

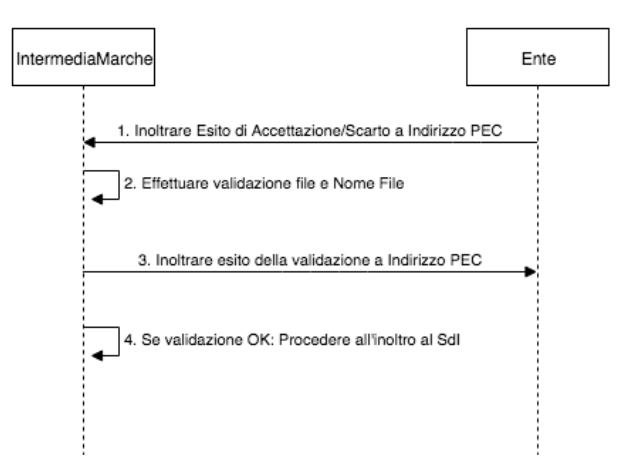

#### Canale PEC: Inoltro Esito Fattura

**Figura 7 Sequence Diagram - Gestione Notifiche Esito Committente PEC**

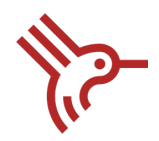

# 9. Canale FTP

Il presente paragrafo descrive le specifiche tecniche relative all'interazione con IntermediaMarche tramite protocollo FTP, per lo scambio "massivo" di documenti e riducendo al minimo le connessioni tra sistemi remoti. L'interazione tra IntermediaMarche e la directory FTP dell'ente prevede la ricezione delle fatture e la ricezione e trasmissione dei messaggi di notifica.

**NOTA:** Ogni Cartella FTP può essere utilizzata da un solo Codice Ufficio.

## 9.1 Modalità di connessione

Il collegamento tra IntermediaMarche e l'ente è di tipo File Transfer Protocol.

Il colloquio client-server avviene su iniziativa del client IntermediaMarche che accede direttamente al server FTP dell'ente ed effettuando azioni di "get" e "put".

A questo scopo l'ente rende noto a IntermediaMarche:

- Indirizzo IP e porte per la connessione al server FTP.

- Credenziali (utente e password) per la connessione.

Inoltre, sia gli enti aderenti tramite canale FTP che IntermediaMarche devono disporre di un certificato conforme allo standard PEM. I certificati saranno oggetto di scambio tra IntermediaMarche e l'ente tramite i rispettivi indirizzi di supporto.

## 9.2 Supporti

Il supporto è un file in formato compresso (zip), che costituisce il contenitore oggetto del trasferimento al cui interno si trovano i file fattura e le notifiche. I criteri di aggregazione dei file nei supporti sono:

- Ogni supporto in ingresso ad IntermediaMarche può contenere documenti destinati a soggetti differenti.

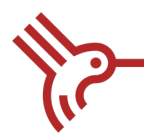

- Ogni supporto in uscita da IntermediaMarche può contenere documenti provenienti da soggetti differenti.
- Ogni supporto può contenere tipologie di file differenti (File Fattura, Notifiche, Ricevute).

Le regole da rispettare ad ogni connessione sono le stesse definite dal SdI (Vedi Paragrafo 3.1.2 "Numero di supporti predisposti in corrispondenza ad ogni connessione", documento Istruzioni per il servizio *SDIFTP* versione 4.1.1 ".

### 9.2.1 Nomenclatura Supporti

Il nome di ogni supporto è costituito da cinque parti, separate dal punto ".":

i) Parte fissa identificativa del tipo di supporto:

FI= File in ingresso al SdI

FO= File in uscita dal SdI

- ii) Codice Fiscale del soggetto responsabile del nodo
- iii) Data di predisposizione del supporto espressa in formato aaaaggg
- iv) Orario di predisposizione del supporto espressa in formato hhmm
- v) Sequenziale di tre cifre, per gestire la predisposizione di più supporto nel medesimo orario.

Ad esempio se il 01 gennaio 2019 vengono predisposti 3 supporti (2 FI e 1 FO), alle ore 10.00:

- FI.01234567890.2019001.1000.001.zip

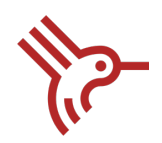

- FI.01234567890.2019001.1000.002.zip
- FO.01234567890.2019001.1000.001.zip

## 9.2.2 Composizione Supporti

Ogni supporto contiene un insieme di file da trasmettere al SdI, e un file di quadratura contenente le seguenti info:

- Identificativo del nodo: codice fiscale del nodo
- Data di creazione del supporto
- Nome del supporto
- N° di documenti contenuti nel supporto raggruppati per tipologia.

Il nome del file di quadratura coincide con quello del supporto di riferimento ed ha un'estensione .xml.

Ad esempio se il supporto denominato FI.01234567890.2019001.1000.001.zip conterrà un file di quadratura FI.01234567890.2019001.1000.001.xml

**NOTA**: Nel caso in cui IntermediaMarche verifichi delle discordanze tra i dati riportati nel file di quadratura e il contenuto del supporto, IntermediaMarche provvede a rifiutare l'intero supporto, comunicando un esito di errore (ET02= ricezione del supporto avvenuta con errore).

La tipologia di file che possono essere trasmessi sono:

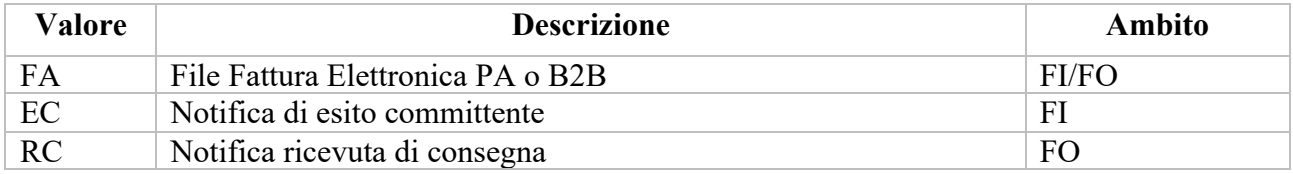

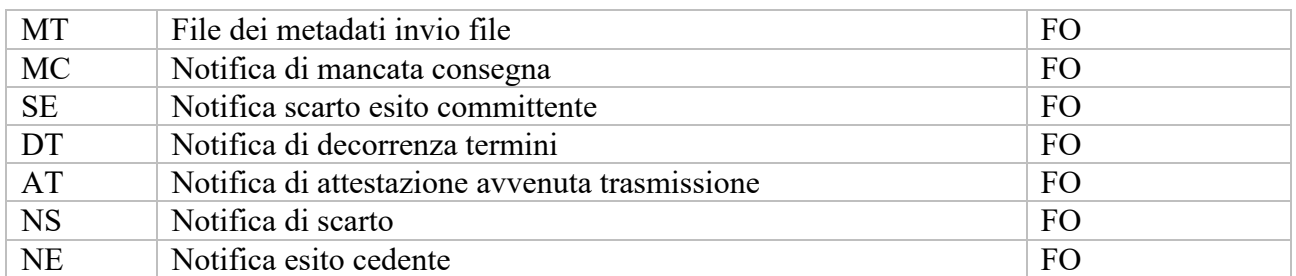

## 9.3 Directory di Scambio File Supporti

Le fatture e le notifiche sono sempre identificate dal punto di vista di IntermediaMarche, quindi sono gestite in due sotto-directory:

- Directory "daIntermediaMarche": In questa directory sono inseriti tutti i file fattura e notifica prodotti dal SdI (tipologia FO) e i file di esito relativi ai supporti del flusso in ingresso della connessione precedente (tipologia EO).

- Directory "versoIntermediaMarche": In questa directory sono inseriti i file prodotti dagli enti pronti per essere prelevati (Tipologia FI).

**NOTA**: IntermediaMarche deve poter accedere in lettura e scrittura ad entrambe le cartelle. Nella cartella "versoIntermediaMarche" IntermediaMarche provvede a creare una sotto-cartella dove poter spostare i supporti processati andati a buon fine e non.

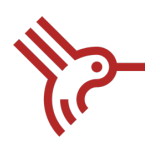

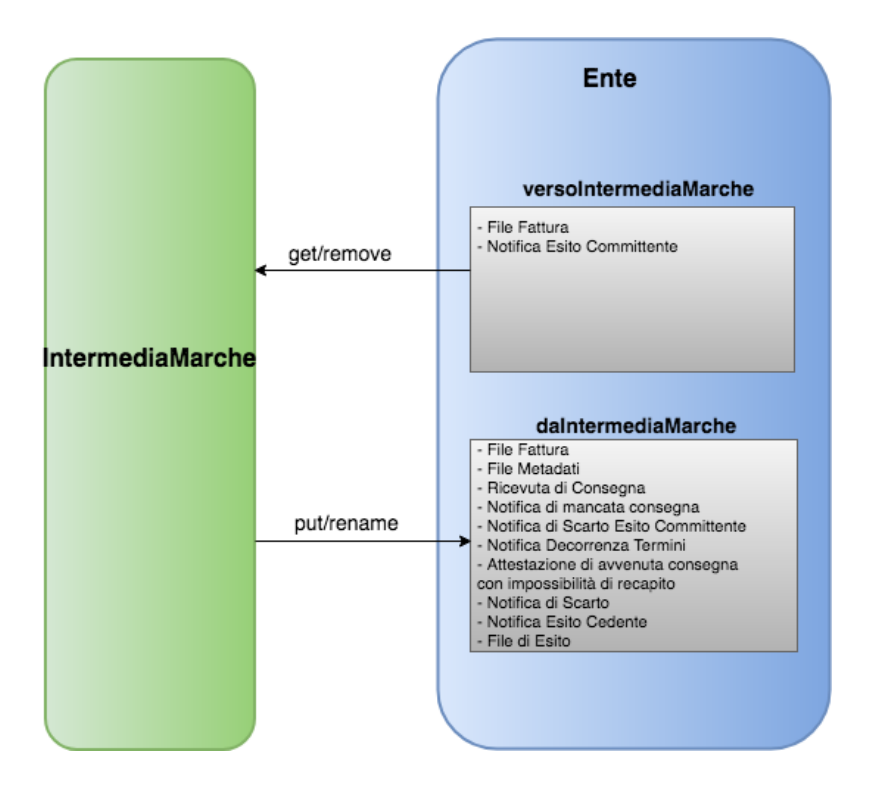

**Figura 8 IntermediaMarche Directory - Canale FTP**

## 9.4 Directory Da IntermediaMarche

La directory "daIntermediaMarche" ospita i supporti contenenti le fatture e le notifiche ricevute da SdI (destinate all'ente) e i file di esito prodotti da IntermediaMarche.

Per evitare che vengano acquisiti file in corso di elaborazione, IntermediaMarche una volta terminata la trasmissione e verificato il buon esito, effettua il re-name del file aggiungendo il suffisso ".done", senza l'applicazione della firma elettronica e della cifratura sul file prodotto.

A partire da questo momento non verrà più modificato da IntermediaMarche e potrà essere elaborato dall'Ente.

NOTA: L'ente può acquisire il file, solo a seguito del re-name del file.

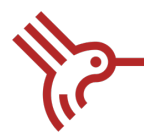

NOTA: E' importante che in questa directory siano presenti solo i file inseriti da IntermediaMarche e che l'ente una volta acquisito il file provveda a spostarlo dalla directory.

## 9.5 Directory Verso IntermediaMarche

La directory versoIntermediaMarche ospita i supporti contenenti le fatture e le notifiche esito committente prodotti dagli Enti, pronti per essere prelevati (tipologia FI).

Per evitare che vengano acquisiti file in corso di elaborazione, l'ente una volta terminata la trasmissione e verificato il buon esito, deve effettuare il re-name del file aggiungendo il suffisso ".done", senza l'applicazione della firma elettronica e della cifratura sul file prodotto.

Solo in questo momento il file verrà elaborato da IntermediaMarche e non dovrà essere più modificato dall'ente.

Per ognuno di questi, IntermediaMarche produce un file di esito a seguito di opportuni controlli, inserito all'interno della Directory daIntermediaMarche.

Il file di esito la cui nomenclatura è identica a quella dei supporti, con la sostituzione dei primi due caratteri ("FI") con i caratteri "EO". Si tratta di un file in formato .xml contenente le seguenti informazioni:

- identificativo nodo
- data e ora di creazione del file di esito
- data e ora di ricezione del supporto
- nome del supporto
- ricevuta di comunicazione

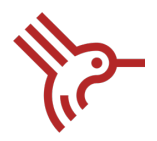

- esito delle verifiche: ET01 (Ricezione del supporto avvenuta con successo), ET02 (Ricezione del supporto avvenuta con errore).